# Dell Inspiron 5423 **Kullanıcı El Kitabı**

**Bilgisayar modeli: Inspiron 5423 Yasal model: P35G | Yasal tür: P35G001**

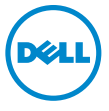

# **Notlar, Dikkat Edilecek Noktalar ve Uyarılar**

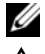

**NOT:** Bu metinde kullanılan ticari markalar.

**D**İ**KKAT: D**İ**KKAT, yönergelere uyulmadı**ğ**ında donanımın zarar görebilece**ğ**ini veya veri kaybı olabilece**ğ**ini belirtir.**

**UYARI: UYARI, meydana gelebilecek olası maddi hasar, ki**ş**isel yaralanma veya ölüm tehlikesi anlamına gelir.**

**2012 - 10 Rev. A01**

**<sup>© 2012</sup> Dell Inc.**

Bu metinde kullanılan ticari markalar: Dell™, DELL logosu ve Inspiron™, Dell Inc. şirketinin ticari markalarıdır; Microsoft®, Windows® ve Windows başlat düğmesi logosu Microsoft Corporation'un Amerika Birleşik Devletleri ve/veya diğer ülkelerdeki ticari markaları veya tescilli ticari markalarıdır; Bluetooth®, Bluetooth SIG, Inc. şirketine ait tescilli markadır ve Dell tarafından lisans ile kullanılmaktadır.

# İ**çerik**

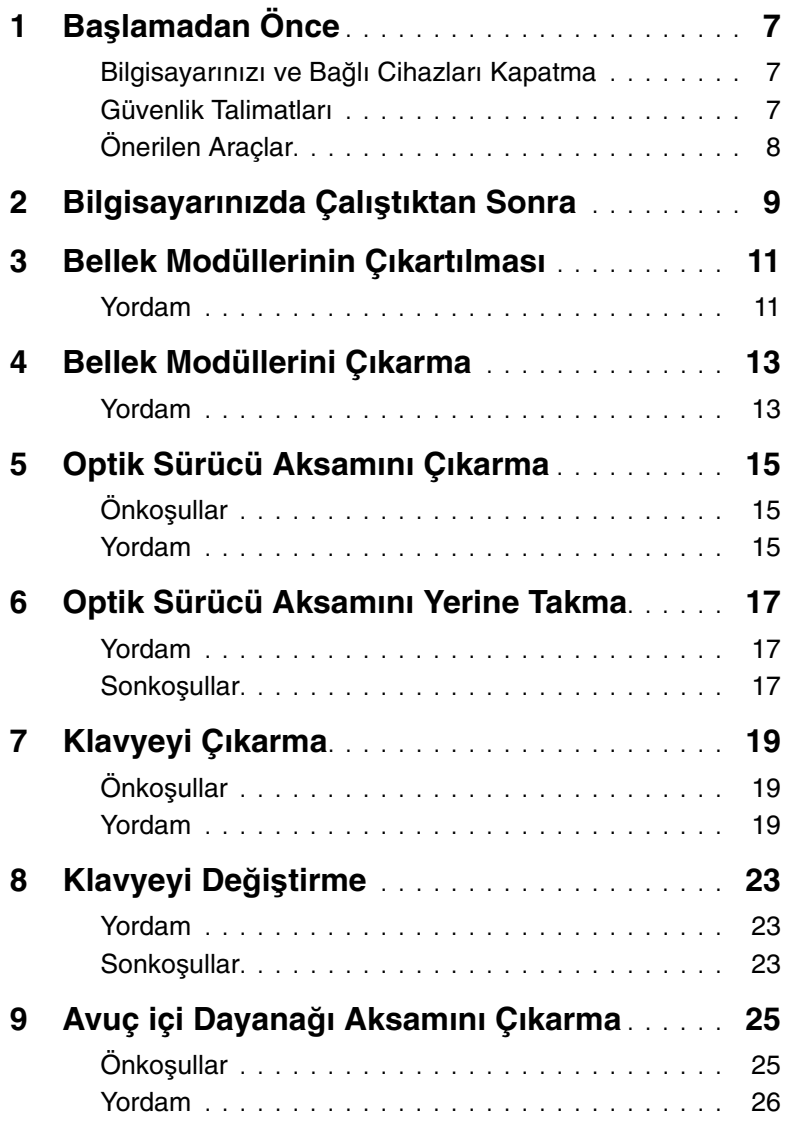

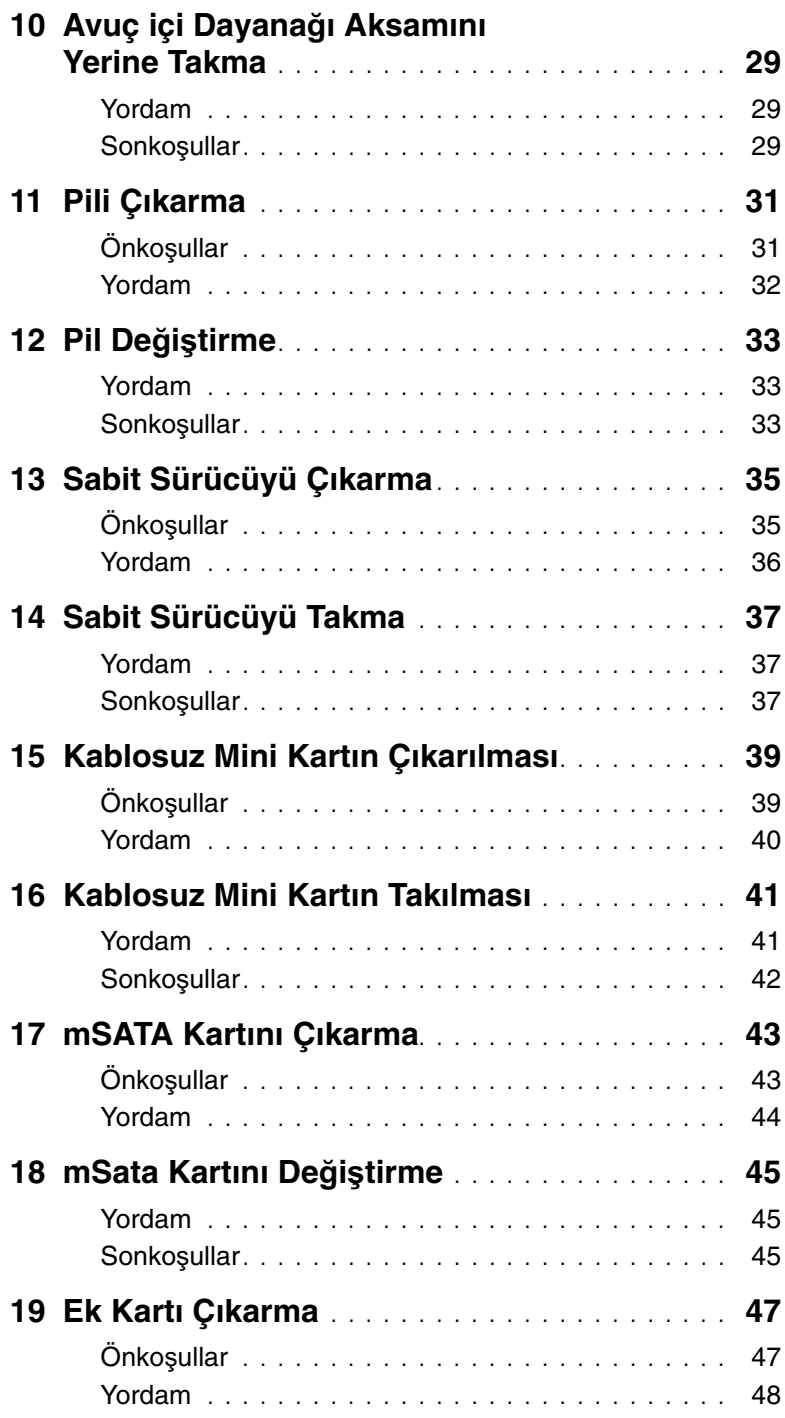

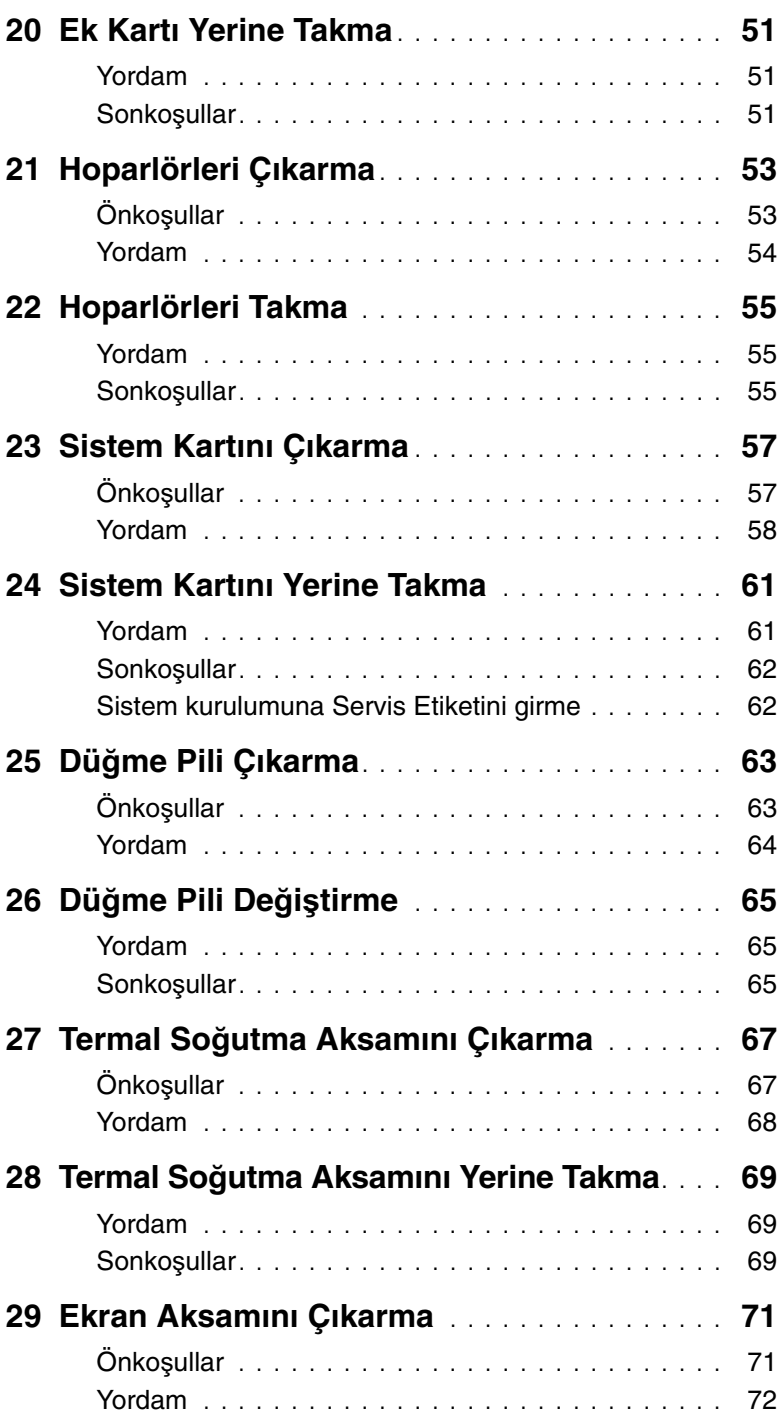

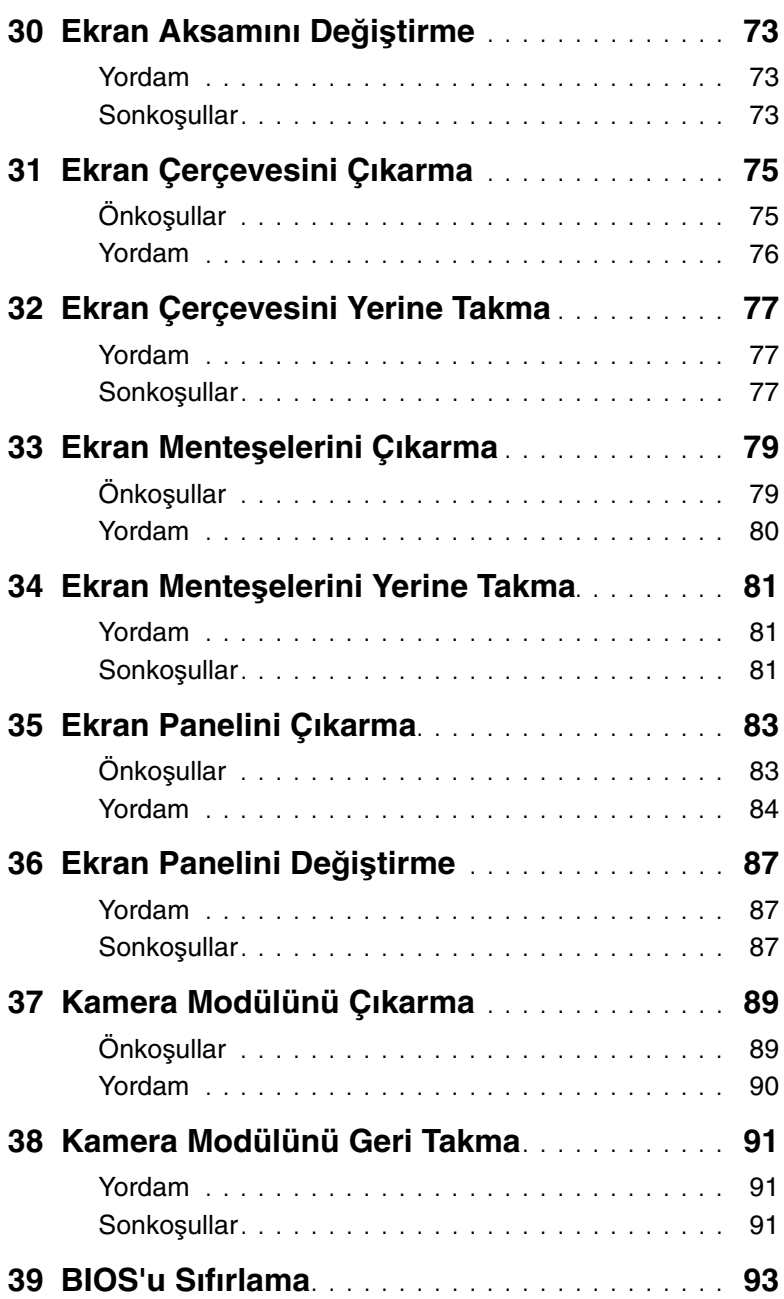

### <span id="page-6-3"></span><span id="page-6-1"></span><span id="page-6-0"></span>**Bilgisayarınızı ve Ba**ğ**lı Cihazları Kapatma**

**D**İ**KKAT: Veri kaybını önlemek için, bilgisayarınızı kapatmadan önce tüm açık dosyaları kaydedip kapatın ve tüm açık programlardan çıkın.**

- 1 Tüm açık dosyaları kaydedip kapatın ve tüm açık programlardan çıkın.
- 2 Bilgisayarinizi kurulu isletim sistemine göre kapatmak için uygun talimatlari izleyin.
	- Windows 8:

Charms kenar çubugunu açmak için fare imlecinizi ekranin sag üst veya sag alt kösesine götürün ve **Ayarlar**→ **Güç**→ **Kapat** ögelerine tıklayın.

• Windows 7: **Ba**ş**lat** ve ardından **Kapat**'ı tıklatın.

Microsoft Windows ve sonra da bilgisayar kapanır.

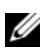

NOT: Farklı bir işletim sistemi kullanıyorsanız, kapatma ile ilgili talimatlar için, işletim sisteminizin dokümanlarına bakın.

- 3 Bilgisayarınızı ve tüm bağlı aygıtları elektrik prizlerinden çıkarın.
- 4 Tüm telefon kablolarını, ağ kablolarını ve ekli cihazları bilgisayarınızdan ayırın.
- 5 Sistem kartini topraklamak için, sistem baglantisi yokken güç dügmesini 5 saniye basili tutun.

#### <span id="page-6-2"></span>**Güvenlik Talimatları**

Bilgisayarınızı olası hasarlardan korumak ve kendi kişisel güvenliğinizi sağlamak için aşağıdaki güvenlik ilkelerini kullanın.

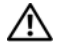

**UYARI: Bilgisayarınızın içinde çalı**ş**madan önce, bilgisayarınızla birlikte verilen güvenlik bilgilerini okuyun. Ek güvenlik en iyi uygulama bilgileri için dell.com/regulatory\_compliance adresindeki Yasal Uygunluk Ana Sayfasına bakın.**

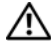

**UYARI: Bilgisayarın kapa**ğ**ını veya panelleri açmadan önce, tüm güç kaynaklarını ayırın. Bilgisayarın içinde çalı**ş**mayı tamamladıktan sonra, güç kayna**ğ**ına ba**ğ**lamadan önce, tüm kapakları, panelleri ve vidaları yerlerine takın.**

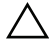

**D**İ**KKAT: Bilgisayarınıza zarar gelmesini önlemek için, çalı**ş**ma düzeyinin düz ve temiz oldu**ğ**una emin olun.**

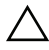

**D**İ**KKAT: Bile**ş**enlere ve kartlara zarar gelmesini önlemek için, bunları kenarlarından tutun ve pimlere ve kontaklara dokunmaktan kaçının.**

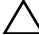

**D**İ**KKAT: Sadece e**ğ**itimli servis teknisyenleri bilgisayarın kapa**ğ**ını açabilir ve bilgisayarın içindeki bile**ş**enlere eri**ş**ebilirler. Güvenlik önlemleri, bilgisayarınızın içinde çalı**ş**mak ve elektrostatik bo**ş**alıma kar**ş**ı korunma hakkında tam bir bilgi edinmek için güvenlik talimatlarına bakın.**

**D**İ**KKAT: Bilgisayarınızın içindeki herhangi bir** ş**eye dokunmadan önce, bilgisayarınızın arkasındaki metal kısım gibi boyanmamı**ş **bir metal yüzeye dokunarak kendinizi topraklayın. Çalı**ş**ırken, iç bile**ş**enlere zarar verebilecek statik elektri**ğ**i bo**ş**altmak için, boyanmamı**ş **metal yüzeye belirli aralıklarla dokunun.**

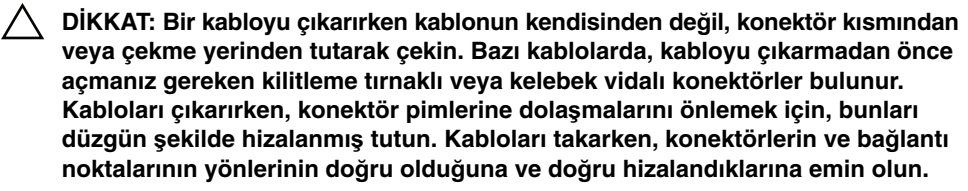

**D**İ**KKAT: Ag kablosunu çikarmak için, önce kabloyu bilgisayarinizdan ve ardindan ag aygitindan çikarin.**

**D**İ**KKAT: Ortam karti okuyucuda takili olan kartlara basin ve çikarin.**

### <span id="page-7-0"></span>**Önerilen Araçlar**

Bu belgedeki yordamlar için aşağıdaki araçlar gerekebilir:

- Phillips tornavida
- Plastik çubuk

<span id="page-8-1"></span><span id="page-8-0"></span>Değiştirme işlemlerini tamamladıktan sonra, şunlardan emin olun:

- Tüm vidaları yerlerine takın ve bilgisayarınızın içine kaçmış vida kalmadığından emin olun.
- Bilgisayarınızda çalışmadan önce, tüm harici cihazları, kabloları, kartları ve çıkardığınız parçaları yerlerine takın.
- Bilgisayarınızı ve tüm bağlı aygıtları elektrik prizlerine takın.

**D**İ**KKAT: Bilgisayarınızı çalı**ş**tırmadan önce tüm vidaları yerine takın ve bilgisayarın**   $\bigwedge$ **içine kaçmı**ş **vida kalmadı**ğ**ından emin olun. Aksi** ş**ekilde hareket edilmesi bilgisayarınızın hasar görmesine neden olabilir.**

# <span id="page-10-2"></span><span id="page-10-0"></span>3 **Bellek Modüllerinin Çıkartılması**

**UYARI: Bilgisayarınızın içerisinde çalı**ş**madan önce, bilgisayarınızla birlikte gönderilen emniyet bilgilerini okuyun ve orada belirtilen adımları izleyin "Ba**ş**[lamadan Önce", sayfa 7](#page-6-3). Bilgisayarınızın içinde çalı**ş**tıktan sonra, "Bilgisayarınızda Çalı**ş**[tıktan Sonra", sayfa 9](#page-8-1) kısmındaki talimatları izleyin. Ek güvenlik en iyi uygulama bilgileri için dell.com/regulatory\_compliance adresindeki Yasal Uygunluk Ana Sayfasına bakın.**

#### <span id="page-10-1"></span>**Yordam**

- <span id="page-10-3"></span>1 Ekranı kapatın ve bilgisayarı ters çevirin.
- <span id="page-10-4"></span>2 Bellek modülü kapağını bilgisayar tabanına sabitleyen tutucu vidayı gevşetin.
- 3 Parmak uçlarınızı kullanarak, bellek modülü kapağını bilgisayar tabanındaki yuvalardan kaldırın ve kaydırın.

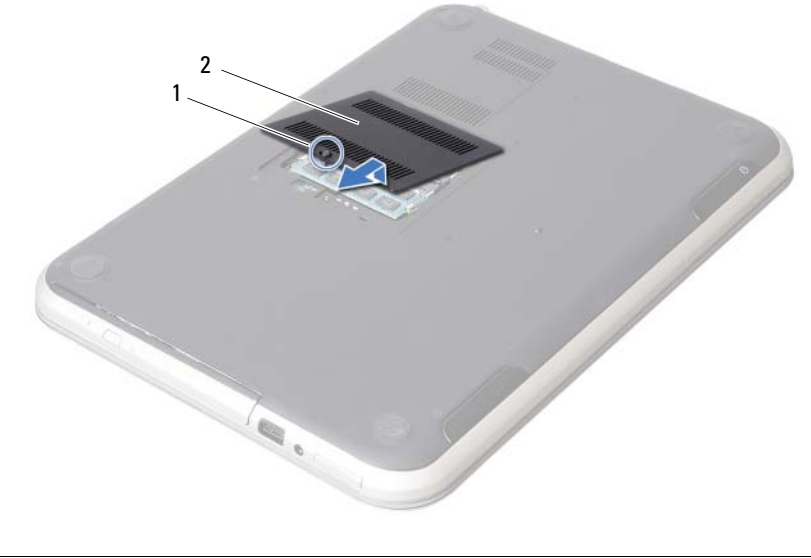

1 tutucu vida 2 bellek modülü kapağı

- Bellek modülü konnektörünün her iki ucundaki emniyet klipslerini modül çıkana kadar dikkatlice ayırmak için parmak uçlarınızı kullanın.
- Bellek modülünü bellek modülü konnektöründen çıkarın.

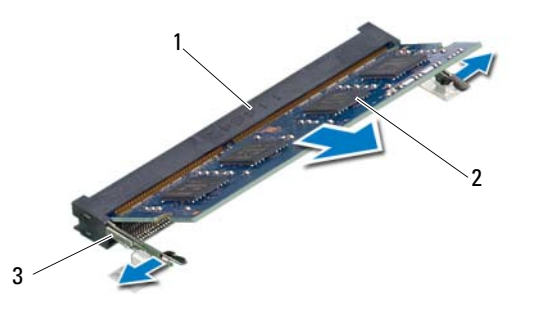

- bellek modülü konnektörü 2 bellek modülü
- sabitleme klipsleri (2)

# <span id="page-12-2"></span><span id="page-12-0"></span>4 **Bellek Modüllerini Çıkarma**

**UYARI: Bilgisayarınızın içerisinde çalı**ş**madan önce, bilgisayarınızla birlikte gönderilen emniyet bilgilerini okuyun ve orada belirtilen adımları izleyin "Ba**ş**[lamadan Önce", sayfa 7](#page-6-3). Bilgisayarınızın içinde çalı**ş**tıktan sonra, "Bilgisayarınızda Çalı**ş**[tıktan Sonra", sayfa 9](#page-8-1) kısmındaki talimatları izleyin. Ek güvenlik en iyi uygulama bilgileri için dell.com/regulatory\_compliance adresindeki Yasal Uygunluk Ana Sayfasına bakın.**

#### <span id="page-12-1"></span>**Yordam**

- 1 Bellek modülün üstündeki çentiği, bellek modülü konektöründeki tırnakla hizalayın.
- 2 Bellek modülünü 45 derecelik açı ile sıkıca konnektöre kaydırın ve yerine oturana kadar bellek modülünü aşağıya doğru bastırın. Tık sesi duymazsanız, bellek modülünü çıkarıp yeniden takın.
- <span id="page-12-3"></span>3 Bellek modülü kapağındaki tırnakları bilgisayar tabanındaki yuvalara kaydırın ve bellek modülü yavaşça yerine oturtun.
- <span id="page-12-4"></span>4 Bellek modülü kapağını bilgisayar tabanına sabitleyen tutucu vidayı sıkın.
- 5 "Bilgisayarınızda Çalış[tıktan Sonra", sayfa 9](#page-8-1) bölümündeki yönergeleri uygulayın.

# <span id="page-14-3"></span><span id="page-14-0"></span>5 **Optik Sürücü Aksamını Çıkarma**

**UYARI: Bilgisayarınızın içerisinde çalı**ş**madan önce, bilgisayarınızla birlikte gönderilen emniyet bilgilerini okuyun ve orada belirtilen adımları izleyin "Ba**ş**[lamadan Önce", sayfa 7](#page-6-3). Bilgisayarınızın içinde çalı**ş**tıktan sonra, "Bilgisayarınızda Çalı**ş**[tıktan Sonra", sayfa 9](#page-8-1) kısmındaki talimatları izleyin. Ek güvenlik en iyi uygulama bilgileri için dell.com/regulatory\_compliance adresindeki Yasal Uygunluk Ana Sayfasına bakın.**

## <span id="page-14-1"></span>**Önko**ş**ullar**

["Bellek Modüllerinin Çıkartılması", sayfa 11](#page-10-2) bölümündeki [adım 1-](#page-10-3)[adım 3](#page-10-4) arasındaki yönergeleri uygulayın.

#### <span id="page-14-2"></span>**Yordam**

1 Parmak uçlarınızı kullanarak, optik sürücü aksamını optik sürücü yuvasından dışarı kaydırın.

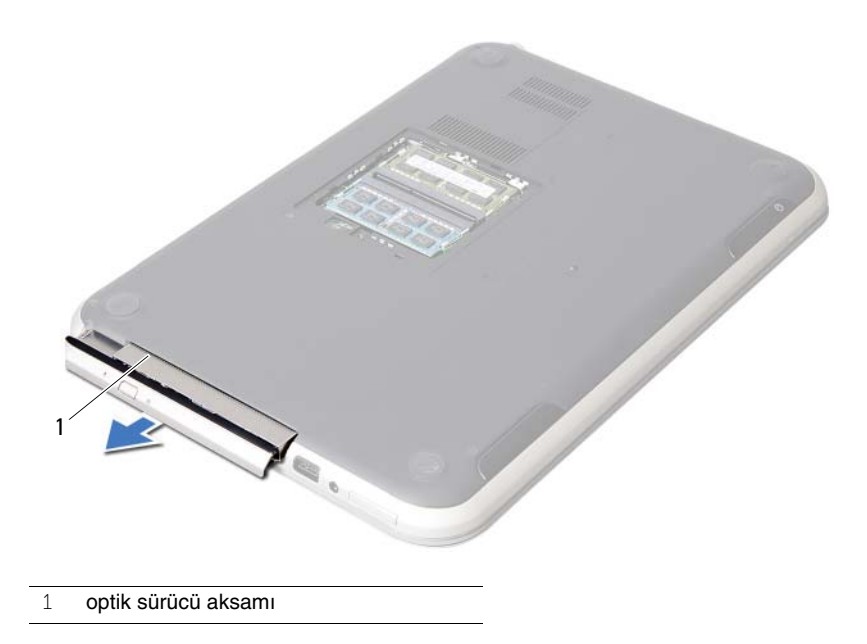

- Optik sürücü braketini optik sürücü aksamına sabitleyen vidaları sökün.
- Optik sürücü braketini optik sürücü aksamından çıkarın.
- Optik sürücü çerçevesini dikkatle kaldırın ve optik sürücü aksamından çıkarın.

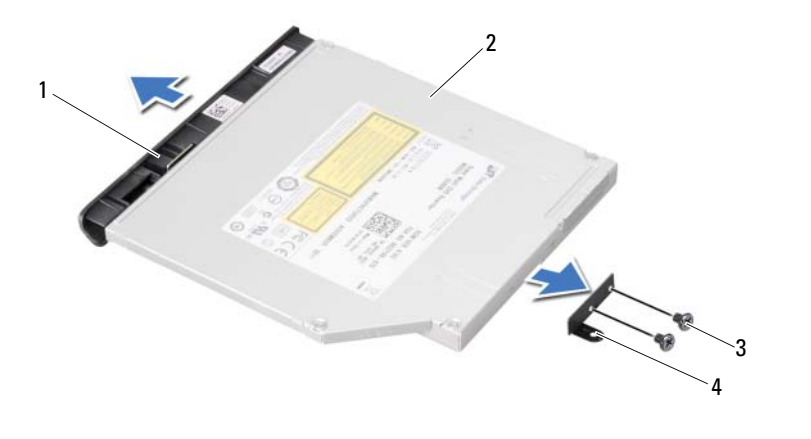

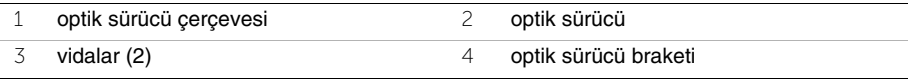

# <span id="page-16-3"></span><span id="page-16-0"></span>6 **Optik Sürücü Aksamını Yerine Takma**

**UYARI: Bilgisayarınızın içerisinde çalı**ş**madan önce, bilgisayarınızla birlikte gönderilen emniyet bilgilerini okuyun ve orada belirtilen adımları izleyin "Ba**ş**[lamadan Önce", sayfa 7](#page-6-3). Bilgisayarınızın içinde çalı**ş**tıktan sonra, "Bilgisayarınızda Çalı**ş**[tıktan Sonra", sayfa 9](#page-8-1) kısmındaki talimatları izleyin. Ek güvenlik en iyi uygulama bilgileri için dell.com/regulatory\_compliance adresindeki Yasal Uygunluk Ana Sayfasına bakın.**

#### <span id="page-16-1"></span>**Yordam**

- 1 Optik sürücü çerçevesindeki tırnakları optik sürücüdeki yuvalarla hizalayın ve çerçeveyi yerine takın.
- 2 Optik sürücü braketindeki vida deliklerini optik sürücü üzerindeki vida delikleriyle hizalayın.
- 3 Optik sürücü braketini optik sürücüye sabitleyen vidaları takın.
- 4 Optik sürücü aksamını yerine kaydırın ve optik sürücü braketi üzerindeki vida deliğinin bilgisayar tabanındaki vida deliğiyle hizalandığından emin olun.

#### <span id="page-16-2"></span>**Sonko**ş**ullar**

- 1 ["Bellek Modüllerini Çıkarma", sayfa 13](#page-12-2) bölümündeki [adım 3](#page-12-3)[-adım 4](#page-12-4) arasındaki yönergeleri uygulayın.
- 2 "Bilgisayarınızda Çalış[tıktan Sonra", sayfa 9](#page-8-1) bölümündeki yönergeleri uygulayın.

# <span id="page-18-3"></span><span id="page-18-0"></span>7 **Klavyeyi Çıkarma**

**UYARI: Bilgisayarınızın içerisinde çalı**ş**madan önce, bilgisayarınızla birlikte gönderilen emniyet bilgilerini okuyun ve orada belirtilen adımları izleyin "Ba**ş**[lamadan Önce", sayfa 7](#page-6-3). Bilgisayarınızın içinde çalı**ş**tıktan sonra, "Bilgisayarınızda Çalı**ş**[tıktan Sonra", sayfa 9](#page-8-1) kısmındaki talimatları izleyin. Ek güvenlik en iyi uygulama bilgileri için dell.com/regulatory\_compliance adresindeki Yasal Uygunluk Ana Sayfasına bakın.**

### <span id="page-18-1"></span>**Önko**ş**ullar**

Bellek modülünü (modüllerini) çıkarın. Bkz. ["Bellek Modüllerinin Çıkartılması", sayfa 11](#page-10-2).

#### <span id="page-18-2"></span>**Yordam**

1 Sistem kartına yapıştırılmış olan etiketi çıkarın.

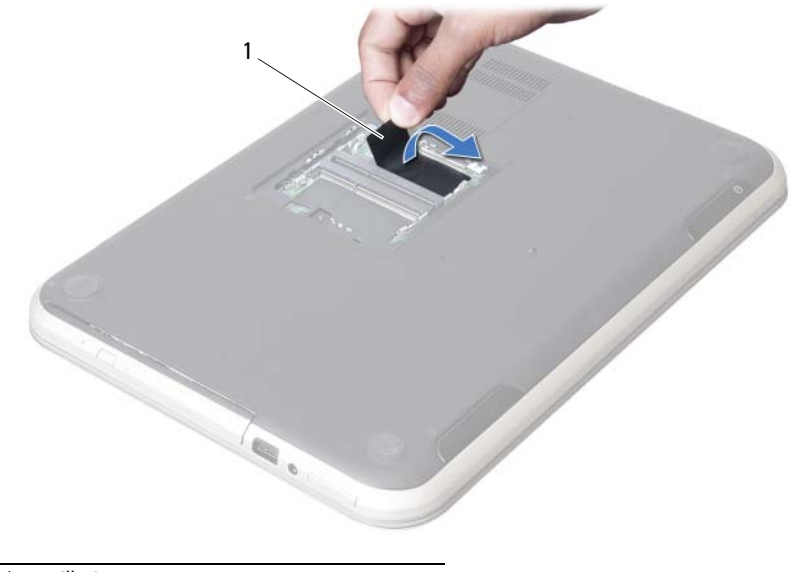

1 etiket

Klavyeyi sistem kartına bağlayan vidayı sökün.

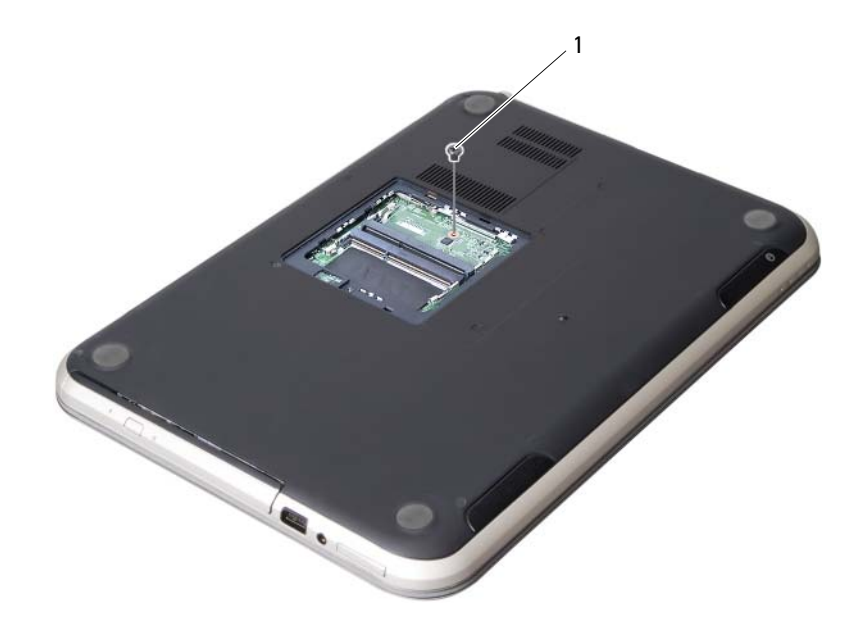

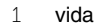

- Bilgisayarı ters çevirin ve ekranı mümkün olduğunca açın.
- Plastik bir çubuk kullanarak, klavyeyi avuç içi dayanağı aksamının üzerindeki tırnaklardan ayırın.

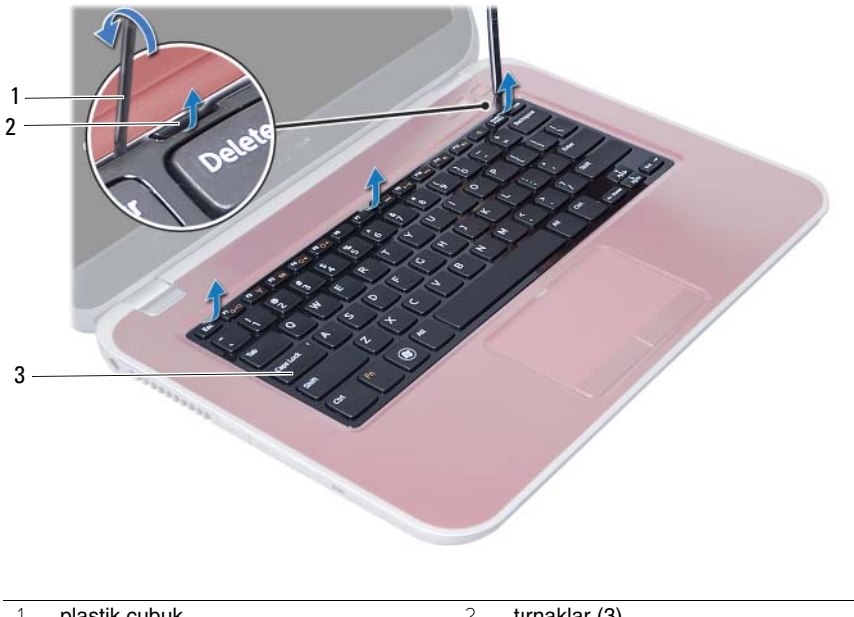

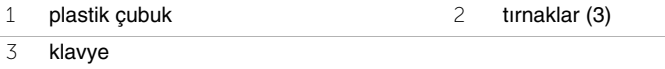

- Klavyeyi ters çevirin ve avuç içi dayanağı aksamının üzerine yerleştirin.
- Konnektör mandalını kaldırın ve klavye kablosunu sistem kartı üzerindeki konnektörden kaldırın.
- Klavyeyi avuçiçi dayanağı aksamından kaldırarak çıkarın.

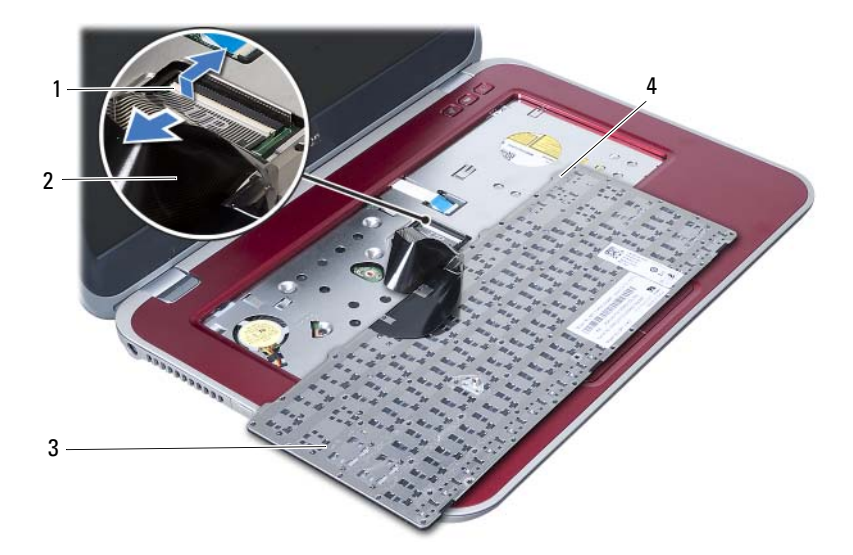

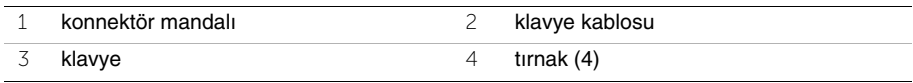

# <span id="page-22-3"></span><span id="page-22-0"></span>8 **Klavyeyi De**ğ**i**ş**tirme**

**UYARI: Bilgisayarınızın içerisinde çalı**ş**madan önce, bilgisayarınızla birlikte gönderilen emniyet bilgilerini okuyun ve orada belirtilen adımları izleyin "Ba**ş**[lamadan Önce", sayfa 7](#page-6-3). Bilgisayarınızın içinde çalı**ş**tıktan sonra, "Bilgisayarınızda Çalı**ş**[tıktan Sonra", sayfa 9](#page-8-1) kısmındaki talimatları izleyin. Ek güvenlik en iyi uygulama bilgileri için dell.com/regulatory\_compliance adresindeki Yasal Uygunluk Ana Sayfasına bakın.**

#### <span id="page-22-1"></span>**Yordam**

- 1 Klavye kablosunu sistem kartındaki konnektöre kaydırın ve klavye kablosunu sabitlemek için konnektör mandalına basın.
- 2 Klavyenin altındaki tırnakları avuç içi dayanağı aksamının üzerindeki yuvalara kaydırın ve klavyeyi avuç içi dayanağının üzerine yerleştirin.
- 3 Klavyeyi avuç içi dayanağı aksamındaki tırnakların altında sabitlemek için klavyenin kenarlarına yavaşça bastırın.
- 4 Ekranı kapatın ve bilgisayarı ters çevirin.
- 5 Klavyeyi sistem kartına bağlayan vidayı yerine takın.
- 6 Etiketi sistem kartına geri takın.

#### <span id="page-22-2"></span>**Sonko**ş**ullar**

- 1 Bellek modülünü (modüllerini) yerine takın. Bkz. ["Bellek Modüllerini Çıkarma", sayfa 13](#page-12-2).
- 2 "Bilgisayarınızda Çalış[tıktan Sonra", sayfa 9](#page-8-1) bölümündeki yönergeleri uygulayın.

# <span id="page-24-2"></span><span id="page-24-0"></span>9 **Avuç içi Dayana**ğ**ı Aksamını Çıkarma**

**UYARI: Bilgisayarınızın içerisinde çalı**ş**madan önce, bilgisayarınızla birlikte gönderilen emniyet bilgilerini okuyun ve orada belirtilen adımları izleyin "Ba**ş**[lamadan Önce", sayfa 7](#page-6-3). Bilgisayarınızın içinde çalı**ş**tıktan sonra, "Bilgisayarınızda Çalı**ş**[tıktan Sonra", sayfa 9](#page-8-1) kısmındaki talimatları izleyin. Ek güvenlik en iyi uygulama bilgileri için dell.com/regulatory\_compliance adresindeki Yasal Uygunluk Ana Sayfasına bakın.**

### <span id="page-24-1"></span>**Önko**ş**ullar**

- 1 Bellek modülünü (modüllerini) çıkarın. Bkz. ["Bellek Modüllerinin Çıkartılması", sayfa 11](#page-10-2).
- 2 Optik sürücüyü çıkarın. Bkz. ["Optik Sürücü Aksamını Çıkarma", sayfa 15.](#page-14-3)
- 3 Klavyeyi çıkarın. Bkz. ["Klavyeyi Çıkarma", sayfa 19.](#page-18-3)

### <span id="page-25-0"></span>**Yordam**

- Ekranı kapatın ve bilgisayarı ters çevirin.
- Bilgisayar tabanındaki vidaları kaplayan lastik vida başlıklarını yavaşça kaldırın.
- Avuç içi dayanağı aksamını bilgisayar tabanına sabitleyen vidaları çıkarın.

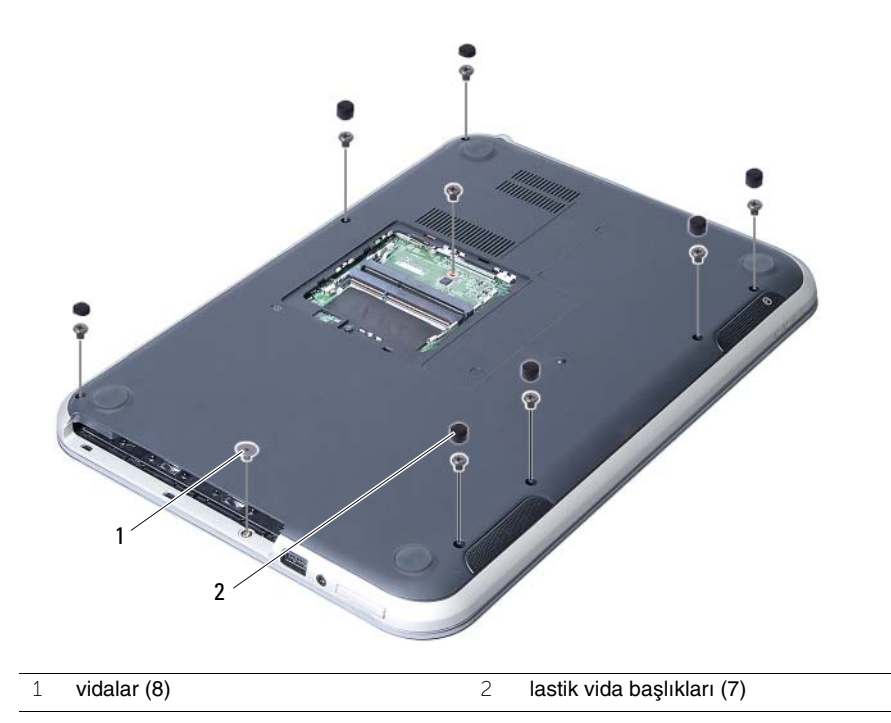

- Bilgisayarı ters çevirin ve ekranı mümkün olduğunca açın.
- Konnektör mandallarını kaldırın ve durum ışıkları kart kablosunu, dokunmatik yüzey kablosunu, dokunmatik yüzey durum ışığı kablosunu ve geçiş tuşu kartı kablosunu sistem kartı üzerindeki konnektörlerden çıkarmak için çekme tırnağını çekin.

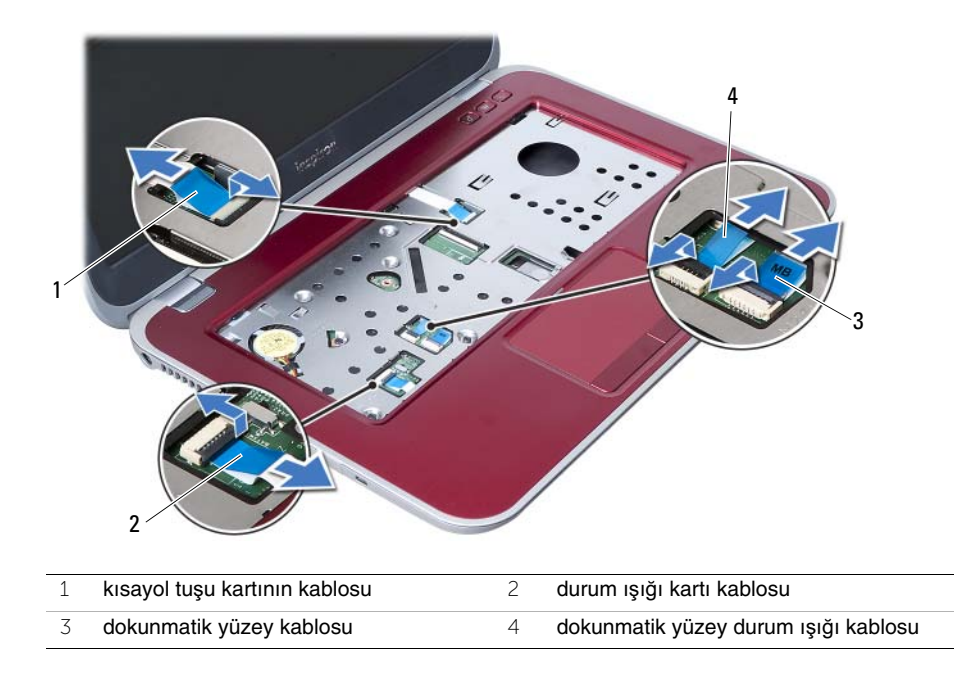

- 6 Avuç içi dayanağı aksamını sistem kartına sabitleyen vidaları çıkarın.
- 7 Avuç içi dayanağı aksamının üzerindeki tırnakları bilgisayar tabanındaki yuvalardan yavaşça kaldırıp bırakın.

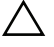

#### **D**İ**KKAT: Ekran aksamının zarar görmemesi için avuçiçi dayana**ğ**ı aksamını ekran aksamından dikkatle ayırın.**

8 Avuç içi dayanağı aksamını bilgisayarın tabanından kaldırın.

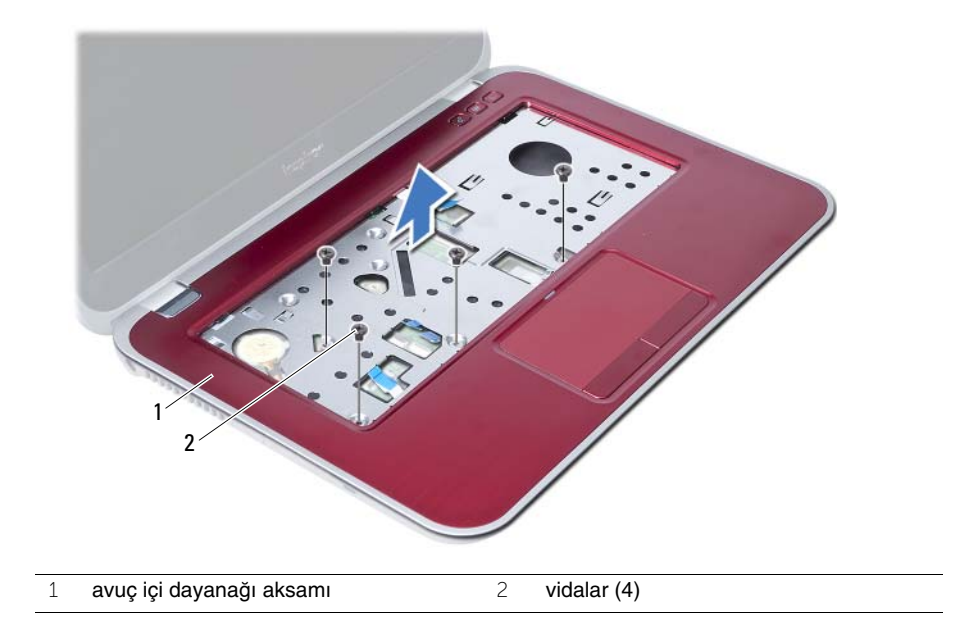

# <span id="page-28-3"></span><span id="page-28-0"></span>10 **Avuç içi Dayana**ğ**ı Aksamını Yerine Takma**

**UYARI: Bilgisayarınızın içerisinde çalı**ş**madan önce, bilgisayarınızla birlikte gönderilen emniyet bilgilerini okuyun ve orada belirtilen adımları izleyin "Ba**ş**[lamadan Önce", sayfa 7](#page-6-3). Bilgisayarınızın içinde çalı**ş**tıktan sonra, "Bilgisayarınızda Çalı**ş**[tıktan Sonra", sayfa 9](#page-8-1) kısmındaki talimatları izleyin. Ek güvenlik en iyi uygulama bilgileri için dell.com/regulatory\_compliance adresindeki Yasal Uygunluk Ana Sayfasına bakın.**

#### <span id="page-28-1"></span>**Yordam**

- 1 Avuç içi dayanağı aksamını bilgisayarın tabanıyla hizalayın.
- 2 Avuç içi dayanağını yerine oturtmak için üzerine bastırın.
- 3 Durum ışıkları kartı kablosunu, dokunmatik yüzey durum ışığı kablosunu ve geçiş tuşu kartı kablosunu sistem kartındaki konnektörlere kaydırın ve kabloları sabitlemek için konnektör mandallarına bastırın.
- 4 Avuç içi dayanağı aksamını sistem kartına sabitleyen vidaları yerine takın.
- 5 Ekranı kapatın ve bilgisayarı ters çevirin.
- 6 Avuç içi dayanağı aksamını bilgisayar tabanına sabitleyen vidaları yerine takın.
- 7 Bilgisayar tabanındaki vidaları kaplayan lastik vida başlıklarını yerine takın.

#### <span id="page-28-2"></span>**Sonko**ş**ullar**

- 1 Klavyeyi yerine takın. Bkz. "Klavyeyi Değiş[tirme", sayfa 23](#page-22-3).
- 2 Optik sürücüyü yerine takın. Bkz. ["Optik Sürücü Aksamını Yerine Takma", sayfa 17](#page-16-3).
- 3 Bellek modülünü (modüllerini) yerine takın. Bkz. ["Bellek Modüllerini Çıkarma", sayfa 13](#page-12-2).
- 4 Bölümündeki yönergeleri uygulayın. "Bilgisayarınızda Çalış[tıktan Sonra", sayfa 9.](#page-8-1)

# <span id="page-30-2"></span><span id="page-30-0"></span>11 **Pili Çıkarma**

**UYARI: Bilgisayarınızın içerisinde çalı**ş**madan önce, bilgisayarınızla birlikte gönderilen emniyet bilgilerini okuyun ve orada belirtilen adımları izleyin "Ba**ş**[lamadan Önce", sayfa 7](#page-6-3). Bilgisayarınızın içinde çalı**ş**tıktan sonra, "Bilgisayarınızda Çalı**ş**[tıktan Sonra", sayfa 9](#page-8-1) kısmındaki talimatları izleyin. Ek güvenlik en iyi uygulama bilgileri için dell.com/regulatory\_compliance adresindeki Yasal Uygunluk Ana Sayfasına bakın.**

# <span id="page-30-1"></span>**Önko**ş**ullar**

- 1 ["Bellek Modüllerinin Çıkartılması", sayfa 11](#page-10-2) bölümündeki [adım 1-](#page-10-3)[adım 3](#page-12-3) arasındaki yönergeleri uygulayın.
- 2 Optik sürücüyü çıkarın Bkz. ["Optik Sürücü Aksamını Çıkarma", sayfa 15](#page-14-3).
- 3 Klavyeyi çıkarın. Bkz. ["Klavyeyi Çıkarma", sayfa 19.](#page-18-3)
- 4 Avuç içi dayanağı aksamını çıkarın. Bkz. "Avuç içi Dayanağ[ı Aksamını Çıkarma", sayfa 25](#page-24-2).

### <span id="page-31-0"></span>**Yordam**

- Pili bilgisayar tabanına sabitleyen vidaları çıkarın.
- Pili bilgisayar tabanından kaldırarak çıkarın.

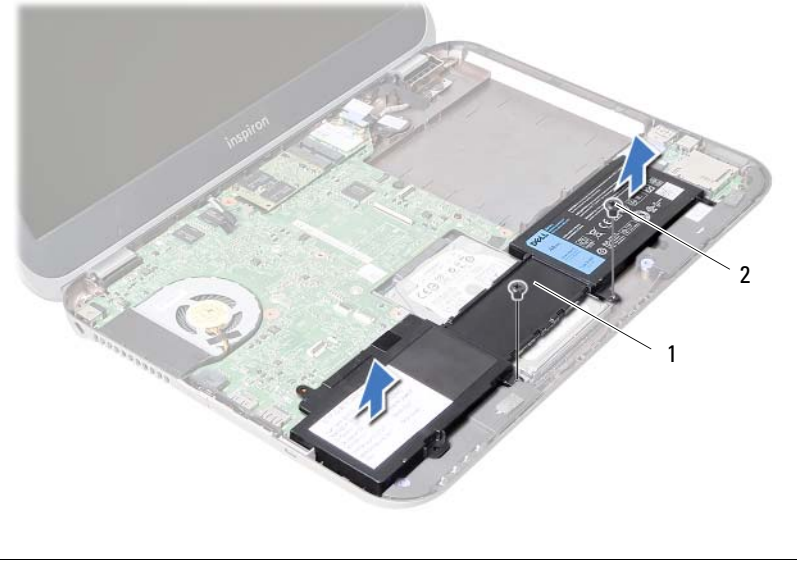

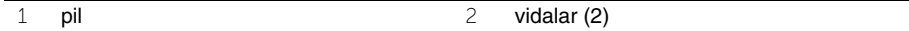

# <span id="page-32-0"></span>12 **Pil De**ğ**i**ş**tirme**

**UYARI: Bilgisayarınızın içerisinde çalı**ş**madan önce, bilgisayarınızla birlikte gönderilen emniyet bilgilerini okuyun ve orada belirtilen adımları izleyin "Ba**ş**[lamadan Önce", sayfa 7](#page-6-3). Bilgisayarınızın içinde çalı**ş**tıktan sonra, "Bilgisayarınızda Çalı**ş**[tıktan Sonra", sayfa 9](#page-8-1) kısmındaki talimatları izleyin. Ek güvenlik en iyi uygulama bilgileri için dell.com/regulatory\_compliance adresindeki Yasal Uygunluk Ana Sayfasına bakın.**

#### <span id="page-32-1"></span>**Yordam**

- 1 Pilin üzerindeki vida deliklerini bilgisayar tabanındaki vida delikleriyle hizalayın.
- 2 Pili bilgisayar tabanına sabitleyen vidaları takın.

#### <span id="page-32-2"></span>**Sonko**ş**ullar**

- 1 Avuc içi dayanağı aksamını yerine takın. Bkz. "Avuç içi Dayanağ[ı Aksamını Yerine Takma", sayfa 29](#page-28-3).
- 2 Klavyeyi yerine takın. Bkz. "Klavyeyi Değiş[tirme", sayfa 23](#page-22-3).
- 3 Optik sürücüyü yerine takın. Bkz. ["Optik Sürücü Aksamını Yerine Takma", sayfa 17](#page-16-3).
- 4 ["Bellek Modüllerini Çıkarma", sayfa 13](#page-12-2) bölümündeki [adım 3](#page-12-3)[-adım 4](#page-12-4) arasındaki yönergeleri uygulayın.
- 5 Bölümündeki yönergeleri uygulayın. "Bilgisayarınızda Çalış[tıktan Sonra", sayfa 9.](#page-8-1)

# <span id="page-34-0"></span>13 **Sabit Sürücüyü Çıkarma**

**UYARI: Bilgisayarınızın içerisinde çalı**ş**madan önce, bilgisayarınızla birlikte gönderilen emniyet bilgilerini okuyun ve orada belirtilen adımları izleyin "Ba**ş**[lamadan Önce", sayfa 7](#page-6-3). Bilgisayarınızın içinde çalı**ş**tıktan sonra, "Bilgisayarınızda Çalı**ş**[tıktan Sonra", sayfa 9](#page-8-1) kısmındaki talimatları izleyin. Ek güvenlik en iyi uygulama bilgileri için dell.com/regulatory\_compliance adresindeki Yasal Uygunluk Ana Sayfasına bakın.**

**D**İ**KKAT: Veri kaybını önlemek için, sabit sürücüyü bilgisayar açıkken veya Uyku modundayken çıkarmayın.**

**D**İ**KKAT: Sabit sürücüler a**ş**ırı derecede naziktir. Sabit sürücüyü çok dikkatli tutun.**

# <span id="page-34-1"></span>**Önko**ş**ullar**

- 1 ["Bellek Modüllerinin Çıkartılması", sayfa 11](#page-10-2) bölümündeki [adım 1-](#page-10-3)[adım 3](#page-12-3) arasındaki yönergeleri uygulayın.
- 2 Optik sürücüyü çıkarın. Bkz. ["Optik Sürücü Aksamını Çıkarma", sayfa 15.](#page-14-3)
- 3 Klavyeyi çıkarın. Bkz. ["Klavyeyi Çıkarma", sayfa 19.](#page-18-3)
- 4 Avuç içi dayanağı aksamını çıkarın. Bkz. "Avuç içi Dayanağ[ı Aksamını Çıkarma", sayfa 25](#page-24-2).
- 5 Pili çıkarın. Bkz. ["Pili Çıkarma", sayfa 31.](#page-30-2)

## <span id="page-35-0"></span>**Yordam**

- Sabit sürücü aksamını sistem kartı üzerinde bulunan konektörden çıkarmak için sabit sürücüyü bilgisayarın arkasına doğru kaydırın.
- Sabit sürücü aksamını bilgisayar tabanından kaldırarak çıkarın.

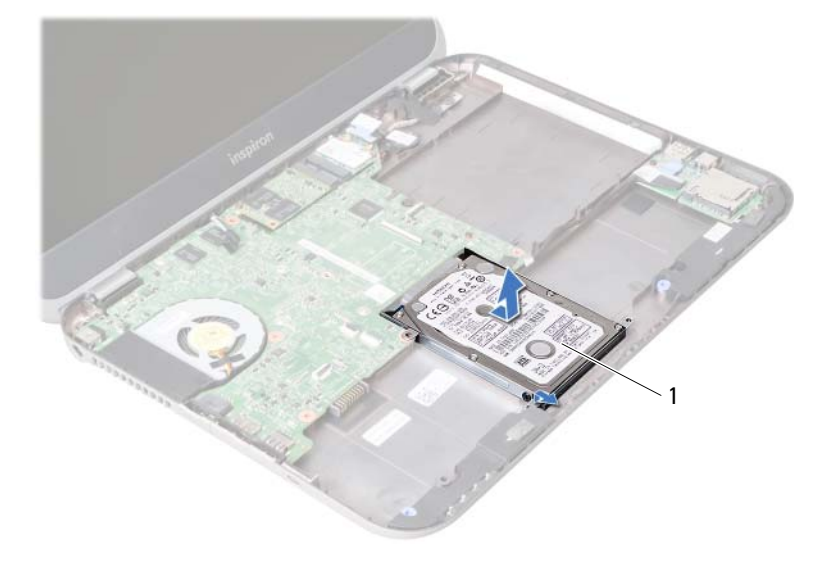

- sabit sürücü
- Sabit sürücü braketini sabit sürücüye sabitleyen vidaları çıkarın.
- Sabit sürücüyü kaldırarak sabit sürücü braketinden çıkarın.

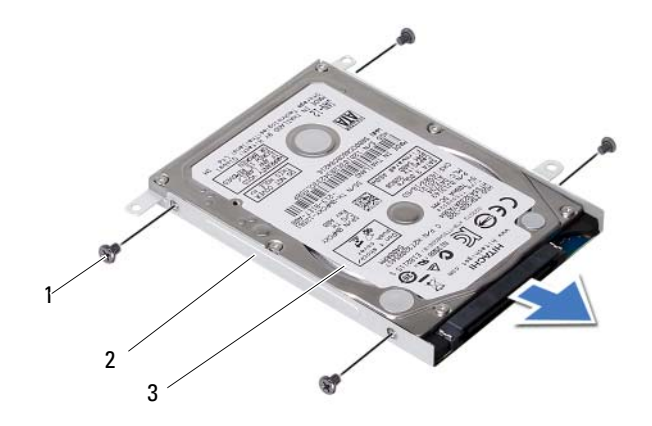

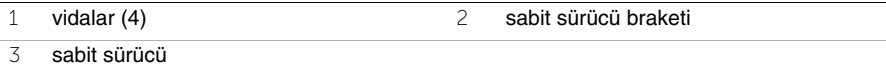
# <span id="page-36-0"></span>14 **Sabit Sürücüyü Takma**

**UYARI: Bilgisayarınızın içerisinde çalı**ş**madan önce, bilgisayarınızla birlikte gönderilen emniyet bilgilerini okuyun ve orada belirtilen adımları izleyin "Ba**ş**[lamadan Önce", sayfa 7](#page-6-0). Bilgisayarınızın içinde çalı**ş**tıktan sonra, "Bilgisayarınızda Çalı**ş**[tıktan Sonra", sayfa 9](#page-8-0) kısmındaki talimatları izleyin. Ek güvenlik en iyi uygulama bilgileri için dell.com/regulatory\_compliance adresindeki Yasal Uygunluk Ana Sayfasına bakın.**

**D**İ**KKAT: Sabit sürücüler a**ş**ırı derecede naziktir. Sabit sürücüyü çok dikkatli tutun.**

# **Yordam**

- 1 Sabit sürücüyü sabit sürücü braketine kaydırın.
- 2 Sabit sürücü braketi üzerindeki vida deliklerini, sabit sürücü üzerindeki deliklerle aynı hizaya getirin.
- 3 Sabit sürücü braketini sabit sürücüye sabitleyen vidaları yerine takın.
- 4 Optik sürücü aksamını bilgisayar tabanına yerleştirin.
- 5 Sabit sürücü aksamını sistem kartı üzerinde bulunan konnektöre bağlamak için sabit sürücü aksamını bilgisayarın arkasına doğru kaydırın.

- 1 Pili yerleştirin. Bkz. "Pil Değiş[tirme", sayfa 33](#page-32-0).
- 2 Avuç içi dayanağı aksamını yerine takın. Bkz. "Avuç içi Dayanağ[ı Aksamını Yerine Takma", sayfa 29](#page-28-0).
- 3 Klavyeyi yerine takın. Bkz. "Klavyeyi Değiş[tirme", sayfa 23](#page-22-0).
- 4 Optik sürücüyü yerine takın. Bkz. ["Optik Sürücü Aksamını Yerine Takma", sayfa 17](#page-16-0).
- 5 ["Bellek Modüllerini Çıkarma", sayfa 13](#page-12-0) bölümündeki [adım 3](#page-12-1)[-adım 4](#page-12-2) arasındaki yönergeleri uygulayın.
- 6 Bölümündeki yönergeleri uygulayın. "Bilgisayarınızda Çalış[tıktan Sonra", sayfa 9.](#page-8-0)

<span id="page-38-0"></span>15 **Kablosuz Mini Kartın Çıkarılması**

**UYARI: Bilgisayarınızın içerisinde çalı**ş**madan önce, bilgisayarınızla birlikte gönderilen emniyet bilgilerini okuyun ve orada belirtilen adımları izleyin "Ba**ş**[lamadan Önce", sayfa 7](#page-6-0). Bilgisayarınızın içinde çalı**ş**tıktan sonra, "Bilgisayarınızda Çalı**ş**[tıktan Sonra", sayfa 9](#page-8-0) kısmındaki talimatları izleyin. Ek güvenlik en iyi uygulama bilgileri için dell.com/regulatory\_compliance adresindeki Yasal Uygunluk Ana Sayfasına bakın.**

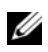

NOT: Dell, kendi üretimi dışındaki sabit sürücüler için uygunluk garantisi vermez veya destek sağlamaz.

Bilgisayarınızla birlikte bir kablosuz Mini Kart sipariş ettiyseniz, kart zaten yüklenmiştir. Bilgisayarınız, Kablosuz Yerel Ağ (WLAN) + Bluetooth combo kartı destekleyen bir yarım Mini Kart yuvasına sahiptir.

- 1 Bellek modülünü (modüllerini) çıkarın. Bkz. ["Bellek Modüllerinin Çıkartılması", sayfa 11](#page-10-0).
- 2 Optik sürücüyü çıkarın. Bkz. ["Optik Sürücü Aksamını Çıkarma", sayfa 15.](#page-14-0)
- 3 Klavyeyi çıkarın. Bkz. ["Klavyeyi Çıkarma", sayfa 19.](#page-18-0)
- 4 Avuç içi dayanağı aksamını çıkarın. Bkz. "Avuç içi Dayanağ[ı Aksamını Çıkarma", sayfa 25](#page-24-0).
- 5 Pili çıkarın. Bkz. ["Pili Çıkarma", sayfa 31.](#page-30-0)

- Anten kablolarını Mini Kartın üzerindeki konektörlerden çıkarın.
- Mini Kartı sistem kartı konnektörüne bağlayan vidayı çıkarın.

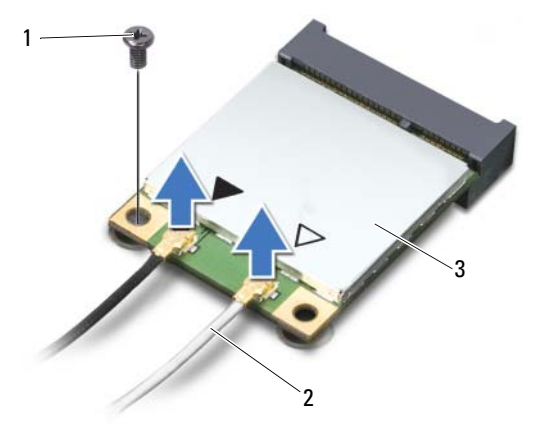

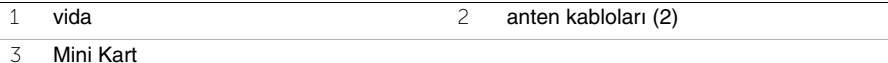

Mini Kartı sistem kartı konektöründen kaydırarak çıkarın.

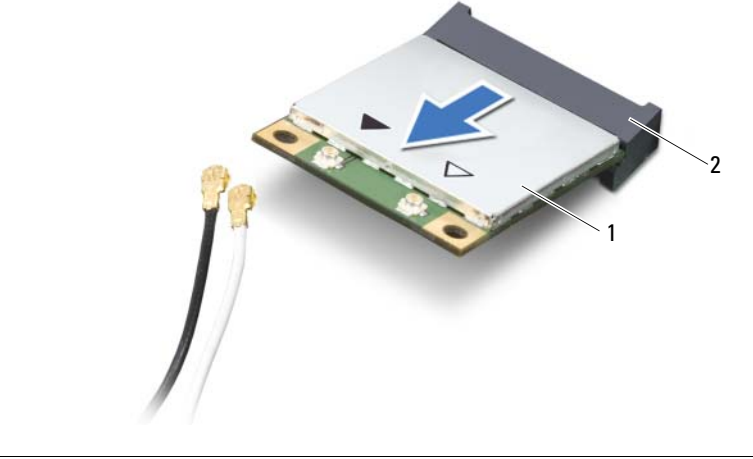

Mini Kart 2 sistem kartı konnektörü

<span id="page-40-0"></span>16 **Kablosuz Mini Kartın Takılması**

**UYARI: Bilgisayarınızın içerisinde çalı**ş**madan önce, bilgisayarınızla birlikte gönderilen emniyet bilgilerini okuyun ve orada belirtilen adımları izleyin "Ba**ş**[lamadan Önce", sayfa 7](#page-6-0). Bilgisayarınızın içinde çalı**ş**tıktan sonra, "Bilgisayarınızda Çalı**ş**[tıktan Sonra", sayfa 9](#page-8-0) kısmındaki talimatları izleyin. Ek güvenlik en iyi uygulama bilgileri için dell.com/regulatory\_compliance adresindeki Yasal Uygunluk Ana Sayfasına bakın.**

### **Yordam**

**D**İ**KKAT: Mini Kartın hasar görmesini önlemek için, kablosuz mini kartın altında kablo olmadı**ğ**ından emin olun.**

- 1 Mini Kartın üzerindeki çentiği sistem kartı konektörünün üzerindeki tırnakla hizalayın.
- 2 Mini Kart konnektörünü sistem kartındaki konnektöre 45 derecelik bir açı ile takın.
- 3 Mini Kartın diğer ucunu sistem kartındaki yuvanın içine doğru bastırın ve Mini Kartı sistem kartına sabitleyen vidayı yerine takın.
- 4 Anten kablolarını Mini Karta bağlayın.

Aşağıdaki tablo, bilgisayarınızın desteklediği Mini Kart için anten kablosu renk şemasını içerir.

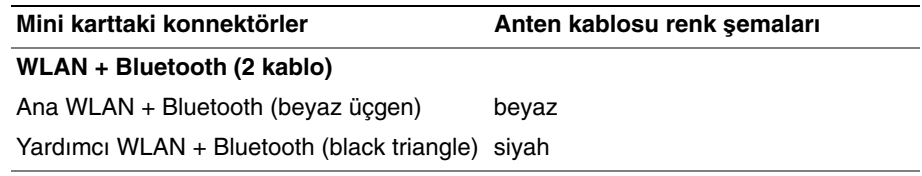

- Pili yerine takın. Bkz. "Pil Değiş[tirme", sayfa 33](#page-32-0).
- Avuç içi dayanağı aksamını yerine takın. Bkz. "Avuç içi Dayanağ[ı Aksamını Yerine Takma", sayfa 29](#page-28-0).
- Klavyeyi yerine takın. Bkz. "Klavyeyi Değiş[tirme", sayfa 23](#page-22-0).
- Optik sürücüyü yerine takın. Bkz. ["Optik Sürücü Aksamını Yerine Takma", sayfa 17](#page-16-0).
- Bellek modülünü (modüllerini) yerine takın. Bkz. ["Bellek Modüllerini Çıkarma", sayfa 13](#page-12-0).
- "Bilgisayarınızda Çalış[tıktan Sonra", sayfa 9](#page-8-0) bölümündeki yönergeleri uygulayın.

# <span id="page-42-0"></span>17 **mSATA Kartını Çıkarma**

**UYARI: Bilgisayarınızın içerisinde çalı**ş**madan önce, bilgisayarınızla birlikte gönderilen emniyet bilgilerini okuyun ve orada belirtilen adımları izleyin "Ba**ş**[lamadan Önce", sayfa 7](#page-6-0). Bilgisayarınızın içinde çalı**ş**tıktan sonra, "Bilgisayarınızda Çalı**ş**[tıktan Sonra", sayfa 9](#page-8-0) kısmındaki talimatları izleyin. Ek güvenlik en iyi uygulama bilgileri için dell.com/regulatory\_compliance adresindeki Yasal Uygunluk Ana Sayfasına bakın.**

- 1 Bellek modülünü (modüllerini) çıkarın. Bkz. ["Bellek Modüllerinin Çıkartılması", sayfa 11](#page-10-0).
- 2 Optik sürücüyü çıkarın. Bkz. ["Optik Sürücü Aksamını Çıkarma", sayfa 15.](#page-14-0)
- 3 Klavyeyi çıkarın. Bkz. ["Klavyeyi Çıkarma", sayfa 19.](#page-18-0)
- 4 Avuç içi dayanağı aksamını çıkarın. Bkz. "Avuç içi Dayanağ[ı Aksamını Çıkarma", sayfa 25](#page-24-0).
- 5 Pili çıkarın. Bkz. ["Pili Çıkarma", sayfa 31.](#page-30-0)

- mSATA kartını sistem kartına bağlayan vidayı çıkarın.
- mSATA kartını sistem kartı konnektöründen kaydırarak çıkarın.

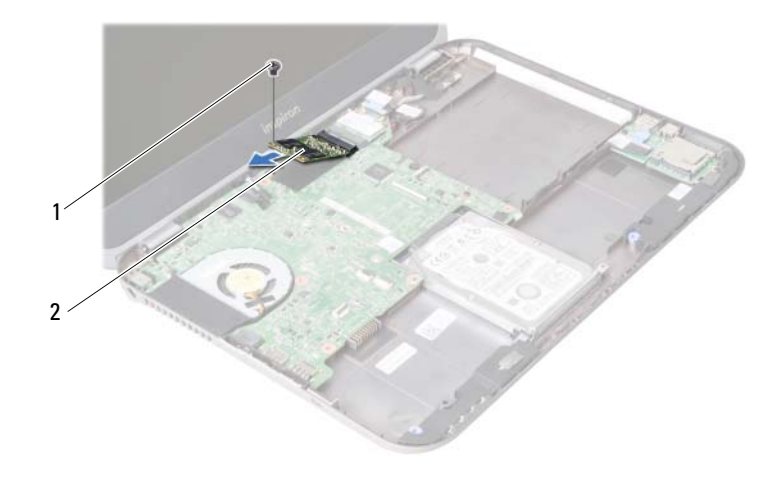

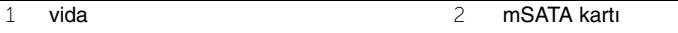

<span id="page-44-0"></span>18 **mSata Kartını De**ğ**i**ş**tirme**

**UYARI: Bilgisayarınızın içerisinde çalı**ş**madan önce, bilgisayarınızla birlikte gönderilen emniyet bilgilerini okuyun ve orada belirtilen adımları izleyin "Ba**ş**[lamadan Önce", sayfa 7](#page-6-0). Bilgisayarınızın içinde çalı**ş**tıktan sonra, "Bilgisayarınızda Çalı**ş**[tıktan Sonra", sayfa 9](#page-8-0) kısmındaki talimatları izleyin. Ek güvenlik en iyi uygulama bilgileri için dell.com/regulatory\_compliance adresindeki Yasal Uygunluk Ana Sayfasına bakın.**

#### **Yordam**

- 1 mSATA kartı üzerindeki çentik ile sistem kartı konnektörü içindeki tırnağı hizalayın.
- 2 mSATA kartını 45 derecelik bir açıyla sistem kartı konnektörüne takın.
- 3 mSATA kartını sistem kartına bağlayan vidayı yerine takın.

- 1 Pili yerine takın. Bkz. "Pil Değiş[tirme", sayfa 33](#page-32-0).
- 2 Avuç içi dayanağı aksamını yerine takın. Bkz. "Avuç içi Dayanağ[ı Aksamını Yerine Takma", sayfa 29](#page-28-0).
- 3 Klavyeyi yerine takın. Bkz. "Klavyeyi Değiş[tirme", sayfa 23](#page-22-0).
- 4 Optik sürücüyü yerine takın. Bkz. ["Optik Sürücü Aksamını Yerine Takma", sayfa 17](#page-16-0).
- 5 Bellek modülünü (modüllerini) yerine takın. Bkz. ["Bellek Modüllerini Çıkarma", sayfa 13](#page-12-0).
- 6 "Bilgisayarınızda Çalış[tıktan Sonra", sayfa 9](#page-8-0) bölümündeki yönergeleri uygulayın.

# <span id="page-46-0"></span>19 **Ek Kartı Çıkarma**

**UYARI: Bilgisayarınızın içerisinde çalı**ş**madan önce, bilgisayarınızla birlikte gönderilen emniyet bilgilerini okuyun ve orada belirtilen adımları izleyin "Ba**ş**[lamadan Önce", sayfa 7](#page-6-0). Bilgisayarınızın içinde çalı**ş**tıktan sonra, "Bilgisayarınızda Çalı**ş**[tıktan Sonra", sayfa 9](#page-8-0) kısmındaki talimatları izleyin. Ek güvenlik en iyi uygulama bilgileri için dell.com/regulatory\_compliance adresindeki Yasal Uygunluk Ana Sayfasına bakın.**

- 1 Bellek modülünü (modüllerini) çıkarın. Bkz. ["Bellek Modüllerinin Çıkartılması", sayfa 11](#page-10-0).
- 2 Optik sürücüyü çıkarın. Bkz. ["Optik Sürücü Aksamını Çıkarma", sayfa 15.](#page-14-0)
- 3 Klavyeyi çıkarın. Bkz. ["Klavyeyi Çıkarma", sayfa 19.](#page-18-0)
- 4 Avuç içi dayanağı aksamını çıkarın. Bkz. "Avuç içi Dayanağ[ı Aksamını Çıkarma", sayfa 25](#page-24-0).
- 5 Pili çıkarın. Bkz. ["Pili Çıkarma", sayfa 31.](#page-30-0)

- Ek kart kablosunu ek kartın üzerindeki konnektörden çıkarmak için çekme tırnağından çekin.
- Ek kartı bilgisayar tabanına sabitleyen vidaları çıkarın.
- Ek kartı ters çevirip bilgisayar tabanına yerleştirin.

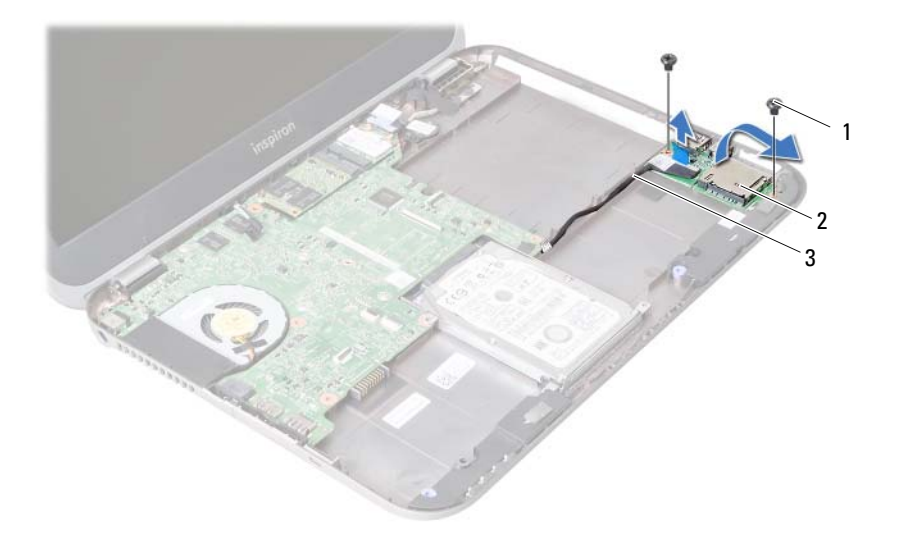

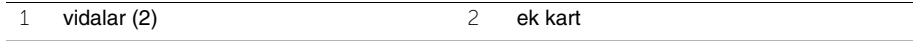

ek kart kablosu

- Hoparlör kablosunu ek karttan çıkartın.
- Ek kartı kaldırarak bilgisayar tabanından çıkarın.

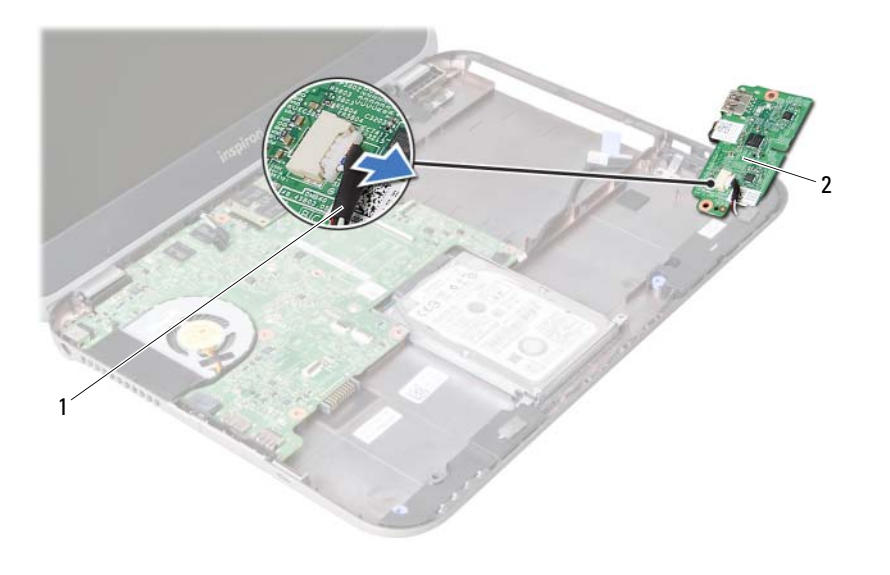

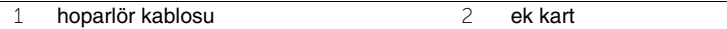

<span id="page-50-0"></span>**Ek Kartı Yerine Takma** 

**UYARI: Bilgisayarınızın içerisinde çalı**ş**madan önce, bilgisayarınızla birlikte gönderilen emniyet bilgilerini okuyun ve orada belirtilen adımları izleyin "Ba**ş**[lamadan Önce", sayfa 7](#page-6-0). Bilgisayarınızın içinde çalı**ş**tıktan sonra, "Bilgisayarınızda Çalı**ş**[tıktan Sonra", sayfa 9](#page-8-0) kısmındaki talimatları izleyin. Ek güvenlik en iyi uygulama bilgileri için dell.com/regulatory\_compliance adresindeki Yasal Uygunluk Ana Sayfasına bakın.**

#### **Yordam**

- 1 Hoparlörlerin kablosunu ek karttaki konnektöre bağlayın.
- 2 Ek karttaki vida deliklerini bilgisayar tabanındaki vida delikleriyle hizalayın.
- 3 Ek kartı bilgisayar tabanına sabitleyen vidaları yerine takın.
- 4 Ek kart kablosunu ek kart üzerindeki konnektöre bağlayın.

- 1 Pili yerleştirin. Bkz. "Pil Değiş[tirme", sayfa 33](#page-32-0).
- 2 Avuç içi dayanağı aksamını yerine takın. Bkz. "Avuç içi Dayanağ[ı Aksamını Yerine Takma", sayfa 29](#page-28-0).
- 3 Klavyeyi yerine takın. Bkz. "Klavyeyi Değiş[tirme", sayfa 23](#page-22-0).
- 4 Optik sürücüyü yerine takın. Bkz. ["Optik Sürücü Aksamını Yerine Takma", sayfa 17](#page-16-0).
- 5 Bellek modülünü (modüllerini) yerine takın. Bkz. ["Bellek Modüllerini Çıkarma", sayfa 13](#page-12-0).
- 6 Bölümündeki yönergeleri uygulayın. "Bilgisayarınızda Çalış[tıktan Sonra", sayfa 9.](#page-8-0)

# 21 **Hoparlörleri Çıkarma**

**UYARI: Bilgisayarınızın içerisinde çalı**ş**madan önce, bilgisayarınızla birlikte gönderilen emniyet bilgilerini okuyun ve orada belirtilen adımları izleyin "Ba**ş**[lamadan Önce", sayfa 7](#page-6-0). Bilgisayarınızın içinde çalı**ş**tıktan sonra, "Bilgisayarınızda Çalı**ş**[tıktan Sonra", sayfa 9](#page-8-0) kısmındaki talimatları izleyin. Ek güvenlik en iyi uygulama bilgileri için dell.com/regulatory\_compliance adresindeki Yasal Uygunluk Ana Sayfasına bakın.**

- 1 Bellek modülünü (modüllerini) çıkarın. Bkz. ["Bellek Modüllerinin Çıkartılması", sayfa 11](#page-10-0).
- 2 Optik sürücüyü çıkarın. Bkz. ["Optik Sürücü Aksamını Çıkarma", sayfa 15.](#page-14-0)
- 3 Klavyeyi çıkarın. Bkz. ["Klavyeyi Çıkarma", sayfa 19.](#page-18-0)
- 4 Avuç içi dayanağı aksamını çıkarın. Bkz. "Avuç içi Dayanağ[ı Aksamını Çıkarma", sayfa 25](#page-24-0).
- 5 Pili çıkarın. Bkz. ["Pili Çıkarma", sayfa 31.](#page-30-0)
- 6 Ek kartı çıkarın. Bkz. ["Ek Kartı Çıkarma", sayfa 47](#page-46-0).

- Hoparlör kablosu yerleşimini not edin ve kabloyu bilgisayar tabanındaki yönlendirme kılavuzlarından çıkarın.
- Hoparlörleri kablosuyla birlikte kaldırarak bilgisayar tabanından ayırın.

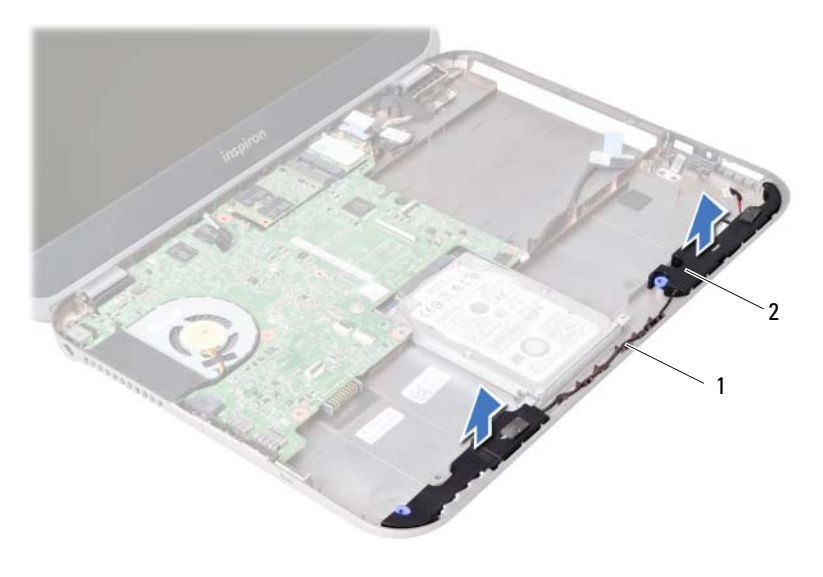

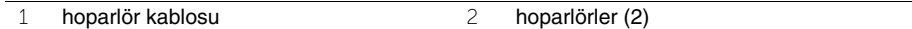

# 22 **Hoparlörleri Takma**

**UYARI: Bilgisayarınızın içerisinde çalı**ş**madan önce, bilgisayarınızla birlikte gönderilen emniyet bilgilerini okuyun ve orada belirtilen adımları izleyin "Ba**ş**[lamadan Önce", sayfa 7](#page-6-0). Bilgisayarınızın içinde çalı**ş**tıktan sonra, "Bilgisayarınızda Çalı**ş**[tıktan Sonra", sayfa 9](#page-8-0) kısmındaki talimatları izleyin. Ek güvenlik en iyi uygulama bilgileri için dell.com/regulatory\_compliance adresindeki Yasal Uygunluk Ana Sayfasına bakın.**

### **Yordam**

- 1 Hoparlörleri bilgisayar tabanıyla hizalayın.
- 2 Hoparlör kablosunu bilgisayar tabanındaki yönlendirme kılavuzlarından geçirin.

- 1 Ek kartı yerine takın. Bkz. ["Ek Kartı Yerine Takma", sayfa 51.](#page-50-0)
- 2 Pili yerine takın. Bkz. "Pil Değiş[tirme", sayfa 33](#page-32-0).
- 3 Avuç içi dayanağı aksamını yerine takın. Bkz. "Avuç içi Dayanağ[ı Aksamını Yerine Takma", sayfa 29](#page-28-0).
- 4 Klavyeyi yerine takın. Bkz. "Klavyeyi Değiş[tirme", sayfa 23](#page-22-0).
- 5 Optik sürücüyü yerine takın. Bkz. ["Optik Sürücü Aksamını Yerine Takma", sayfa 17](#page-16-0).
- 6 Bellek modülünü (modüllerini) yerine takın. Bkz. ["Bellek Modüllerini Çıkarma", sayfa 13](#page-12-0).
- 7 "Bilgisayarınızda Çalış[tıktan Sonra", sayfa 9](#page-8-0) bölümündeki yönergeleri uygulayın.

# <span id="page-56-0"></span>23 **Sistem Kartını Çıkarma**

**UYARI: Bilgisayarınızın içerisinde çalı**ş**madan önce, bilgisayarınızla birlikte gönderilen emniyet bilgilerini okuyun ve orada belirtilen adımları izleyin "Ba**ş**[lamadan Önce", sayfa 7](#page-6-0). Bilgisayarınızın içinde çalı**ş**tıktan sonra, "Bilgisayarınızda Çalı**ş**[tıktan Sonra", sayfa 9](#page-8-0) kısmındaki talimatları izleyin. Ek güvenlik en iyi uygulama bilgileri için dell.com/regulatory\_compliance adresindeki Yasal Uygunluk Ana Sayfasına bakın.**

- **2 NOT:** Bilgisayarınızın Servis Etiketi sistem kartında yer alır. Sistem kartını yerin taktıktan sonra Servis Etiketini sistem kurulumuna girmelisiniz.
- **NOT:** Kabloları sistem kartından ayırmadan önce, sistem kartını yerine geri taktıktan sonra doğru şekilde bağlayabilmeniz için, konektörlerin yerlerini not edin.

- 1 Bellek modülünü (modüllerini) çıkarın. Bkz. ["Bellek Modüllerinin Çıkartılması", sayfa 11](#page-10-0).
- 2 Optik sürücüyü çıkarın. Bkz. ["Optik Sürücü Aksamını Çıkarma", sayfa 15.](#page-14-0)
- <span id="page-56-1"></span>3 Klavyeyi çıkarın. Bkz. ["Klavyeyi Çıkarma", sayfa 19.](#page-18-0)
- 4 Avuç içi dayanağı aksamını çıkarın. Bkz. "Avuç içi Dayanağ[ı Aksamını Çıkarma", sayfa 25](#page-24-0).
- 5 Pili çıkarın. Bkz. ["Pili Çıkarma", sayfa 31.](#page-30-0)
- 6 Sabit diski çıkarın. Bkz. ["Sabit Sürücüyü Çıkarma", sayfa 35.](#page-34-0)
- 7 Kablosuz Mini Kartı çıkarın. Bkz. ["Kablosuz Mini Kartın Çıkarılması", sayfa 39](#page-38-0).
- 8 mSATA kartını çıkarın. Bkz. ["mSATA Kartını Çıkarma", sayfa 43.](#page-42-0)

- <span id="page-57-0"></span>Ekran kablosunu sistem kartındaki konnektörden çıkarmak için çekme tırnağından çekin.
- Bilgisayar tabanına yapışan düğme pili yavaşça kaldırın.

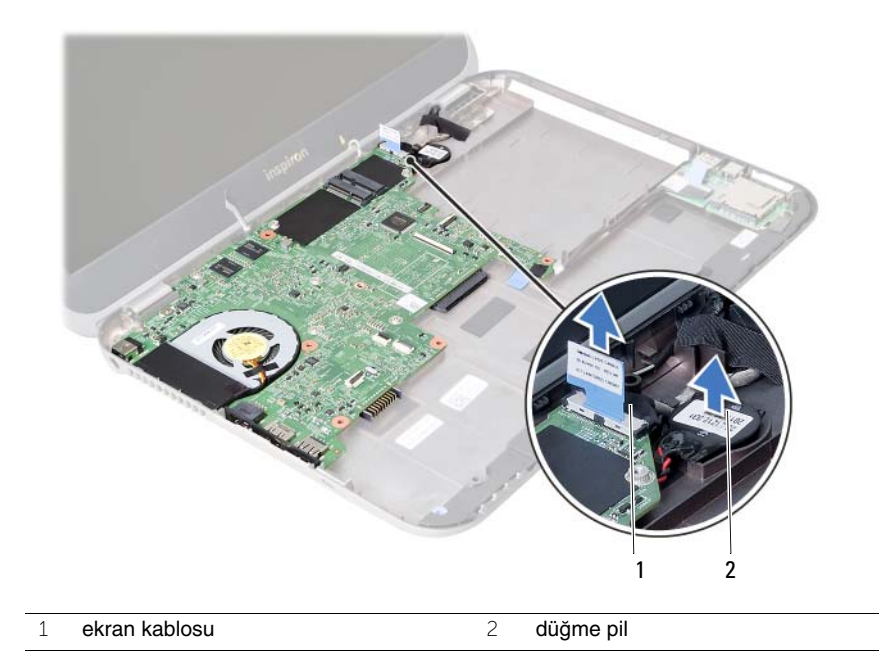

- Sistem kartını bilgisayar tabanına sabitleyen vidayı çıkarın.
- Sistem kartını yavaşça kaldırın ve ters çevirin.

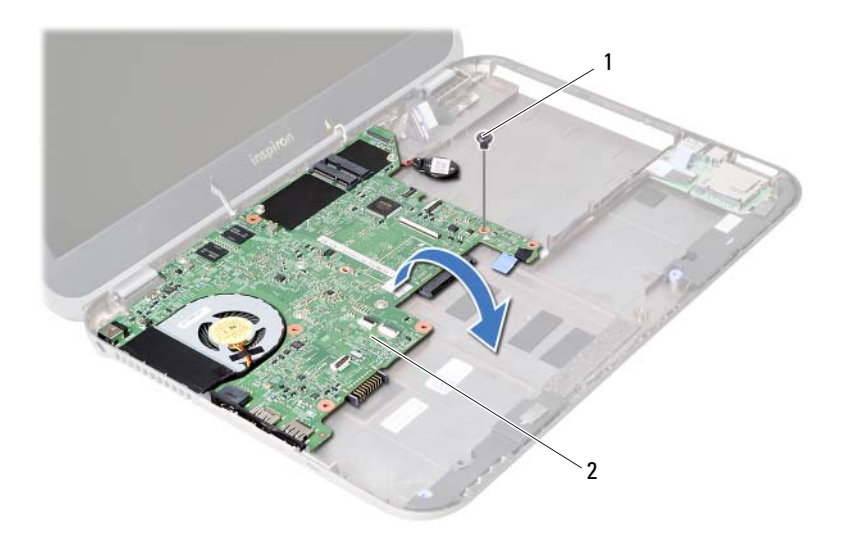

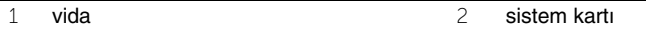

- Ek kart kablosunu sistem kartının üzerindeki konnektörden çıkarmak için çekme tırnağından çekin.
- Sistem kartını kaldırarak bilgisayar tabanından çıkarın.

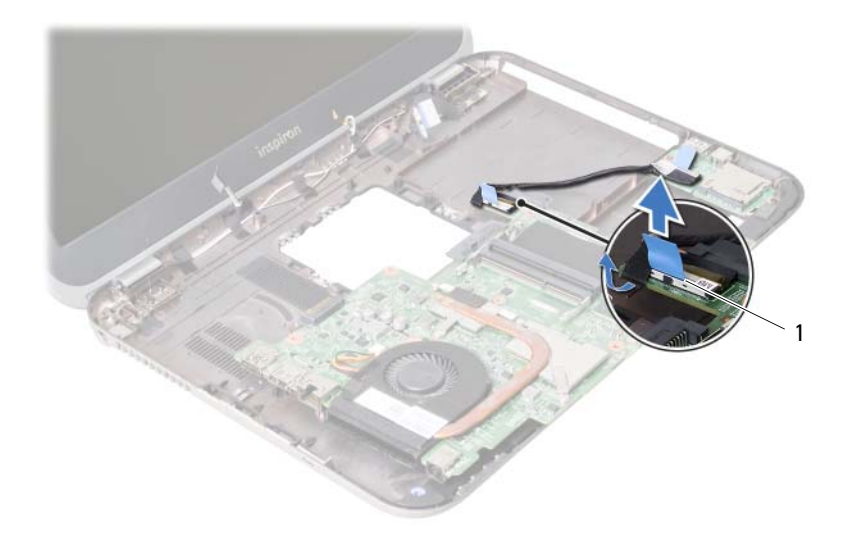

ek kart kablosu

# <span id="page-60-0"></span>**Sistem Kartını Yerine Takma**

**UYARI: Bilgisayarınızın içerisinde çalı**ş**madan önce, bilgisayarınızla birlikte gönderilen emniyet bilgilerini okuyun ve orada belirtilen adımları izleyin "Ba**ş**[lamadan Önce", sayfa 7](#page-6-0). Bilgisayarınızın içinde çalı**ş**tıktan sonra, "Bilgisayarınızda Çalı**ş**[tıktan Sonra", sayfa 9](#page-8-0) kısmındaki talimatları izleyin. Ek güvenlik en iyi uygulama bilgileri için dell.com/regulatory\_compliance adresindeki Yasal Uygunluk Ana Sayfasına bakın.**

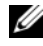

**2 NOT:** Bilgisayarınızın Servis Etiketi sistem kartında yer alır. Sistem kartını yerine taktıktan sonra Servis Etiketini sistem kurulumuna girmelisiniz.

- 1 Ek kart kablosunu sistem kartı üzerindeki konnektöre bağlayın.
- <span id="page-60-1"></span>2 Sistem kartı üzerindeki vida deliğini bilgisayar tabanındaki vida deliği ile hizalayın.
- 3 Sistem kartını bilgisayar tabanına sabitleyen vidayı geri takın.
- <span id="page-60-2"></span>4 Ekran kablosunu sistem kartındaki konnektöre takın.
- 5 Düğme pili bilgisayar tabanına takın.

## **Sonko**ş**ullar**

- mSATA kartını yerine takın. Bkz. ["mSata Kartını De](#page-44-0)ğiştirme", sayfa 45.
- Kablosuz Mini Kartı yerine takın. Bkz. ["Kablosuz Mini Kartın Takılması", sayfa 41](#page-40-0).
- Sabit diski yerine takın. Bkz. ["Sabit Sürücüyü Takma", sayfa 37.](#page-36-0)
- Pili yerine takın. Bkz. "Pil Değiş[tirme", sayfa 33](#page-32-0).
- Avuç içi dayanağı aksamını yerine takın. Bkz. "Avuç içi Dayanağ[ı Aksamını Yerine Takma", sayfa 29](#page-28-0).
- Klavyeyi yerine takın. Bkz. "Klavyeyi Değiş[tirme", sayfa 23](#page-22-0).
- Optik sürücüyü yerine takın. Bkz. ["Optik Sürücü Aksamını Yerine Takma", sayfa 17](#page-16-0).
- Bellek modülünü (modüllerini) yerine takın. Bkz. ["Bellek Modüllerini Çıkarma", sayfa 13](#page-12-0).
- "Bilgisayarınızda Çalış[tıktan Sonra", sayfa 9](#page-8-0) bölümündeki yönergeleri uygulayın.

## **Sistem kurulumuna Servis Etiketini girme**

- Bilgisayarı açın.
- Sistem kurulumu programına girmek için POST işlemi sırasında <F2> tuşuna basın.
- **Main** (Ana) sekmesine gidin ve bilgisayarınızın Servis Etiketini **Service Tag Input** (Servis Etiketi Giriş) alanına girin.

# 25 **Dü**ğ**me Pili Çıkarma**

**UYARI: Bilgisayarınızın içerisinde çalı**ş**madan önce, bilgisayarınızla birlikte gönderilen emniyet bilgilerini okuyun ve orada belirtilen adımları izleyin "Ba**ş**[lamadan Önce", sayfa 7](#page-6-0). Bilgisayarınızın içinde çalı**ş**tıktan sonra, "Bilgisayarınızda Çalı**ş**[tıktan Sonra", sayfa 9](#page-8-0) kısmındaki talimatları izleyin. Ek güvenlik en iyi uygulama bilgileri için dell.com/regulatory\_compliance adresindeki Yasal Uygunluk Ana Sayfasına bakın.**

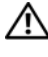

**UYARI: Yanlı**ş **takılırsa, pil patlayabilir. Pili yalnızca aynı veya e**ş**de**ğ**er bir pille de**ğ**i**ş**tirin. Kullanılmı**ş **pilleri üreticinin yönergelerine uygun olarak atın.**

**D**İ**KKAT: Dü**ğ**me pilin çıkarılması, BIOS ayarlarını varsayılana sıfırlar. Dü**ğ**me pili çıkarmadan önce, BIOS ayarlarını not etmeniz önerilir.**

- 1 Bellek modülünü(modüllerini) çıkarın. Bkz. ["Bellek Modüllerinin Çıkartılması", sayfa 11.](#page-10-0)
- 2 Optik sürücüyü çıkarın. Bkz. ["Optik Sürücü Aksamını Çıkarma", sayfa 15.](#page-14-0)
- 3 Klavyeyi çıkarın. Bkz. ["Klavyeyi Çıkarma", sayfa 19.](#page-18-0)
- 4 Avuç içi dayanağı aksamını çıkarın. Bkz. "Avuç içi Dayanağ[ı Aksamını Çıkarma", sayfa 25](#page-24-0).
- 5 Pili çıkarın. Bkz. ["Pili Çıkarma", sayfa 31.](#page-30-0)
- 6 Sabit diski çıkarın. Bkz. ["Sabit Sürücüyü Çıkarma", sayfa 35.](#page-34-0)
- 7 Kablosuz Mini Kartı çıkarın. Bkz. ["Kablosuz Mini Kartın Çıkarılması", sayfa 39](#page-38-0).
- 8 ["Sistem Kartını Çıkarma", sayfa 57](#page-56-0) bölümündeki [adım 1](#page-57-0)[-adım 4](#page-56-1) arasındaki yönergeleri uygulayın.

- Düğme pil kablosunu sistem kartı konnektöründen çıkarın.
- Düğme pili, düğme pil kablosuyla birlikte sistem kartından kaldırın.

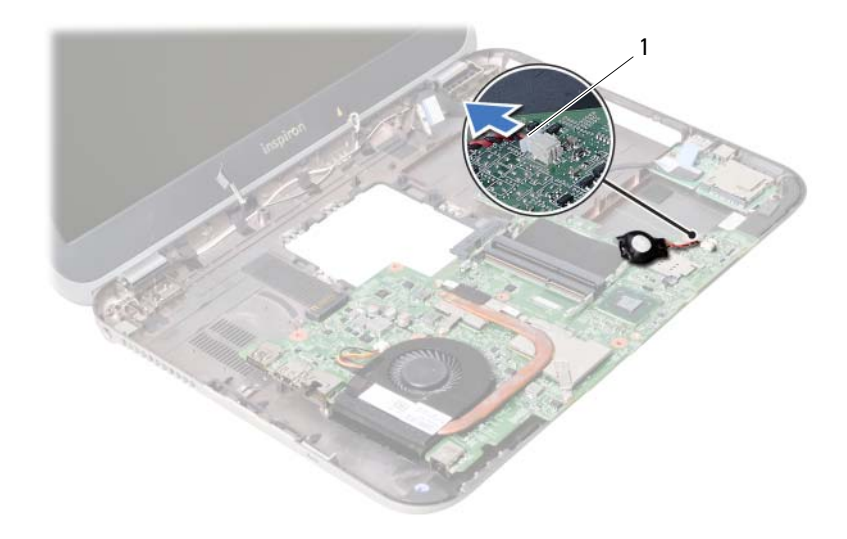

düğme pil kablosu

# 26 **Dü**ğ**me Pili De**ğ**i**ş**tirme**

**UYARI: Bilgisayarınızın içerisinde çalı**ş**madan önce, bilgisayarınızla birlikte gönderilen emniyet bilgilerini okuyun ve orada belirtilen adımları izleyin "Ba**ş**[lamadan Önce", sayfa 7](#page-6-0). Bilgisayarınızın içinde çalı**ş**tıktan sonra, "Bilgisayarınızda Çalı**ş**[tıktan Sonra", sayfa 9](#page-8-0) kısmındaki talimatları izleyin. Ek güvenlik en iyi uygulama bilgileri için dell.com/regulatory\_compliance adresindeki Yasal Uygunluk Ana Sayfasına bakın.**

**UYARI: Yanlı**ş **takılırsa, pil patlayabilir. Pili yalnızca aynı veya e**ş**de**ğ**er bir pille de**ğ**i**ş**tirin. Kullanılmı**ş **pilleri üreticinin yönergelerine uygun olarak atın.**

### **Yordam**

Düğme pilin kablosunu sistem kartı konnektörüne takın.

- 1 ["Sistem Kartını Yerine Takma", sayfa 61](#page-60-0) bölümündeki [adım 2](#page-60-1)[-adım 5](#page-60-2) arasındaki yönergeleri uygulayın.
- 2 Sabit diski yerine takın. Bkz. ["Sabit Sürücüyü Takma", sayfa 37.](#page-36-0)
- 3 Pili yerleştirin. Bkz. "Pil Değiş[tirme", sayfa 33](#page-32-0).
- 4 Avuç içi dayanağı aksamını yerine takın. Bkz. "Avuç içi Dayanağ[ı Aksamını Yerine Takma", sayfa 29](#page-28-0).
- 5 Klavyeyi yerine takın. Bkz. "Klavyeyi Değiş[tirme", sayfa 23](#page-22-0).
- 6 Optik sürücüyü yerine takın. Bkz. ["Optik Sürücü Aksamını Yerine Takma", sayfa 17](#page-16-0).
- 7 Bellek modülünü (modüllerini) yerine takın. Bkz. ["Bellek Modüllerini Çıkarma", sayfa 13](#page-12-0).
- 8 Bölümündeki yönergeleri uygulayın. "Bilgisayarınızda Çalış[tıktan Sonra", sayfa 9.](#page-8-0)

27 **Termal So**ğ**utma Aksamını Çıkarma**

**UYARI: Bilgisayarınızın içerisinde çalı**ş**madan önce, bilgisayarınızla birlikte gönderilen emniyet bilgilerini okuyun ve orada belirtilen adımları izleyin "Ba**ş**[lamadan Önce", sayfa 7](#page-6-0). Bilgisayarınızın içinde çalı**ş**tıktan sonra, "Bilgisayarınızda Çalı**ş**[tıktan Sonra", sayfa 9](#page-8-0) kısmındaki talimatları izleyin. Ek güvenlik en iyi uygulama bilgileri için dell.com/regulatory\_compliance adresindeki Yasal Uygunluk Ana Sayfasına bakın.**

- 1 Bellek modülünü(modüllerini) çıkarın. Bkz. ["Bellek Modüllerinin Çıkartılması", sayfa 11.](#page-10-0)
- 2 Optik sürücüyü çıkarın. Bkz. ["Optik Sürücü Aksamını Çıkarma", sayfa 15.](#page-14-0)
- 3 Klavyeyi çıkarın. Bkz. ["Klavyeyi Çıkarma", sayfa 19.](#page-18-0)
- 4 Avuç içi dayanağı aksamını çıkarın. Bkz. "Avuç içi Dayanağ[ı Aksamını Çıkarma", sayfa 25](#page-24-0).
- 5 Pili çıkarın. Bkz. ["Pili Çıkarma", sayfa 31.](#page-30-0)
- 6 Sabit diski çıkarın. Bkz. ["Sabit Sürücüyü Çıkarma", sayfa 35.](#page-34-0)
- 7 Kablosuz Mini Kartı çıkarın. Bkz. ["Kablosuz Mini Kartın Çıkarılması", sayfa 39](#page-38-0).
- 8 ["Sistem Kartını Çıkarma", sayfa 57](#page-56-0) bölümündeki [adım 1](#page-57-0)[-adım 4](#page-56-1) arasındaki yönergeleri uygulayın.

- Fan kablosunu sistem kartı konnektöründen çıkarın.
- Sıralı bir şekilde (ısı emicisi üzerinde gösterilen), termal soğutma aksamını sistem kartına sabitleyen tutucu vidaları gevşetin.
- Termal soğutma aksamını sistem kartından kaldırın.

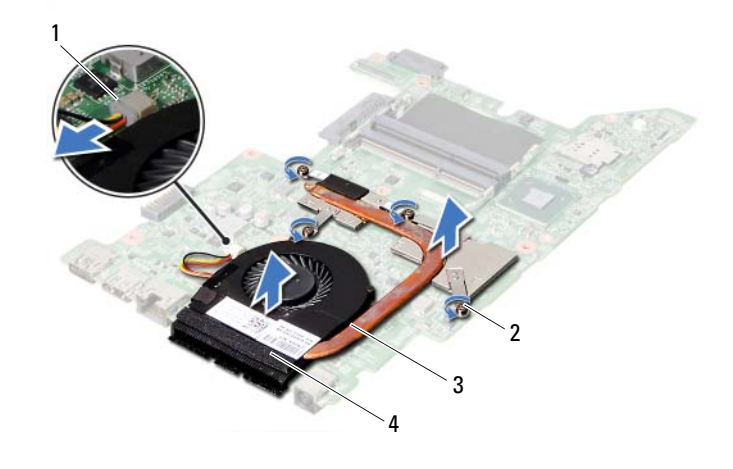

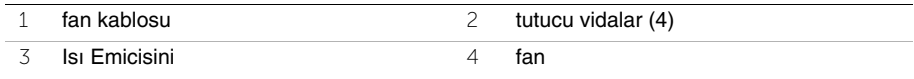

28 **Termal So**ğ**utma Aksamını Yerine Takma**

**UYARI: Bilgisayarınızın içerisinde çalı**ş**madan önce, bilgisayarınızla birlikte gönderilen emniyet bilgilerini okuyun ve orada belirtilen adımları izleyin "Ba**ş**[lamadan Önce", sayfa 7](#page-6-0). Bilgisayarınızın içinde çalı**ş**tıktan sonra, "Bilgisayarınızda Çalı**ş**[tıktan Sonra", sayfa 9](#page-8-0) kısmındaki talimatları izleyin. Ek güvenlik en iyi uygulama bilgileri için dell.com/regulatory\_compliance adresindeki Yasal Uygunluk Ana Sayfasına bakın.**

#### **Yordam**

- 1 Termal soğutma aksamının altından termal gresi temizleyin ve yeniden uygulayın.
- 2 Termal soğutma aksamı üzerindeki vida deliklerini sistem kartındaki vida delikleriyle hizalayın.
- 3 Sıralı bir şekilde (ısı emicisi üzerinde gösterilen), termal soğutma aksamını sistem kartına sabitleyen tutucu vidaları sıkın.
- 4 Fan kablosunu sistem kartı konnektörüne bağlayın.

- 1 ["Sistem Kartını Yerine Takma", sayfa 61](#page-60-0) bölümündeki [adım 2](#page-60-1)[-adım 5](#page-60-2) arasındaki yönergeleri uygulayın.
- 2 Kablosuz Mini Kartı yerine takın. Bkz. ["Kablosuz Mini Kartın Takılması", sayfa 41](#page-40-0).
- 3 Sabit diski yerine takın. Bkz. ["Sabit Sürücüyü Takma", sayfa 37.](#page-36-0)
- 4 Pili yerleştirin. Bkz. "Pil Değiş[tirme", sayfa 33](#page-32-0).
- 5 Avuç içi dayanağı aksamını yerine takın. Bkz. "Avuç içi Dayanağ[ı Aksamını Yerine Takma", sayfa 29](#page-28-0).
- 6 Klavyeyi yerine takın. Bkz. "Klavyeyi Değiş[tirme", sayfa 23](#page-22-0).
- 7 Optik sürücüyü yerine takın. Bkz. ["Optik Sürücü Aksamını Yerine Takma", sayfa 17](#page-16-0).
- 8 Bellek modülünü (modüllerini) yerine takın. Bkz. ["Bellek Modüllerini Çıkarma", sayfa 13](#page-12-0).
- 9 Bölümündeki yönergeleri uygulayın. "Bilgisayarınızda Çalış[tıktan Sonra", sayfa 9.](#page-8-0)

29 **Ekran Aksamını Çıkarma**

**UYARI: Bilgisayarınızın içerisinde çalı**ş**madan önce, bilgisayarınızla birlikte gönderilen emniyet bilgilerini okuyun ve orada belirtilen adımları izleyin "Ba**ş**[lamadan Önce", sayfa 7](#page-6-0). Bilgisayarınızın içinde çalı**ş**tıktan sonra, "Bilgisayarınızda Çalı**ş**[tıktan Sonra", sayfa 9](#page-8-0) kısmındaki talimatları izleyin. Ek güvenlik en iyi uygulama bilgileri için dell.com/regulatory\_compliance adresindeki Yasal Uygunluk Ana Sayfasına bakın.**

- 1 Bellek modülünü (modüllerini) çıkarın. Bkz. ["Bellek Modüllerinin Çıkartılması", sayfa 11](#page-10-0).
- 2 Optik sürücüyü çıkarın. Bkz. ["Optik Sürücü Aksamını Çıkarma", sayfa 15.](#page-14-0)
- 3 Klavyeyi çıkarın. Bkz. ["Klavyeyi Çıkarma", sayfa 19.](#page-18-0)
- 4 Avuç içi dayanağı aksamını çıkarın. Bkz. "Avuç içi Dayanağ[ı Aksamını Çıkarma", sayfa 25](#page-24-0).
- 5 Pili çıkarın. Bkz. ["Pili Çıkarma", sayfa 31.](#page-30-0)
- 6 Sabit diski çıkarın. Bkz. ["Sabit Sürücüyü Çıkarma", sayfa 35.](#page-34-0)
- 7 Kablosuz Mini Kartı çıkarın. Bkz. ["Kablosuz Mini Kartın Çıkarılması", sayfa 39](#page-38-0).
- 8 mSATA kartını çıkarın. Bkz. ["mSATA Kartını Çıkarma", sayfa 43.](#page-42-0)
- 9 Sistem kartını çıkarın. Bkz. ["Sistem Kartını Çıkarma", sayfa 57](#page-56-0).

- Ekran aksamını bilgisayar tabanına sabitleyen vidaları çıkarın.
- Ekran aksamını bilgisayarın tabanından kaldırarak çıkarın.

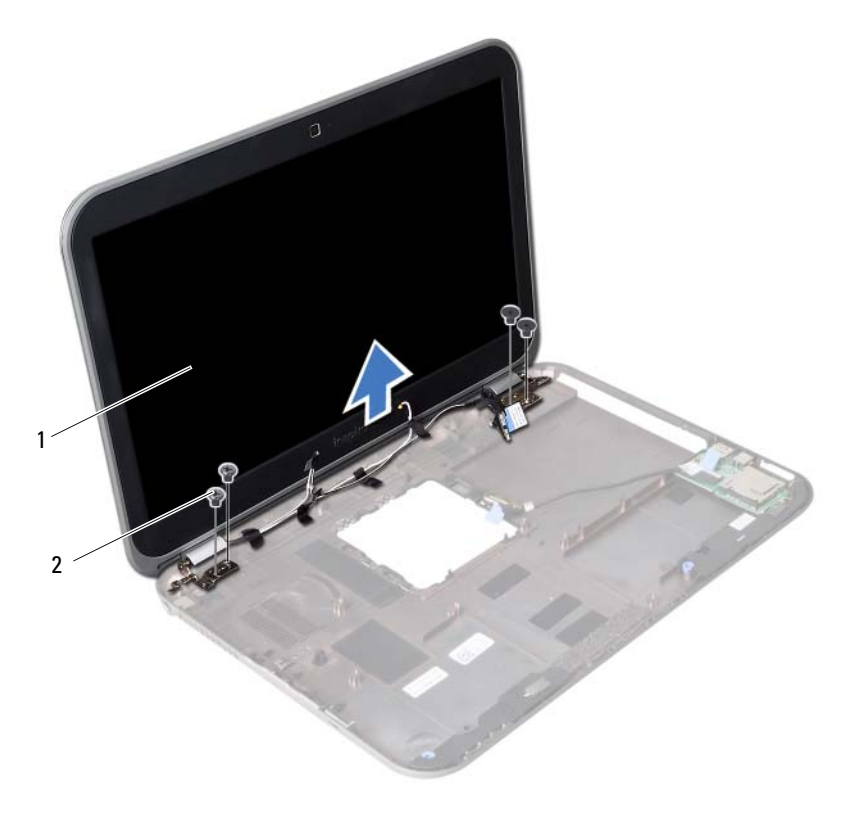

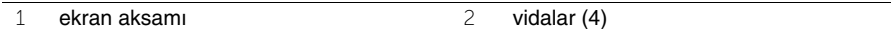
<span id="page-72-0"></span>30 **Ekran Aksamını De**ğ**i**ş**tirme**

**UYARI: Bilgisayarınızın içerisinde çalı**ş**madan önce, bilgisayarınızla birlikte gönderilen emniyet bilgilerini okuyun ve orada belirtilen adımları izleyin "Ba**ş**[lamadan Önce", sayfa 7](#page-6-0). Bilgisayarınızın içinde çalı**ş**tıktan sonra, "Bilgisayarınızda Çalı**ş**[tıktan Sonra", sayfa 9](#page-8-0) kısmındaki talimatları izleyin. Ek güvenlik en iyi uygulama bilgileri için dell.com/regulatory\_compliance adresindeki Yasal Uygunluk Ana Sayfasına bakın.**

#### **Yordam**

- 1 Ekran aksamını bilgisayar tabanına yerleştirin ve ekran aksamı üzerindeki vida deliklerini bilgisayar tabanındaki vida delikleriyle hizalayın.
- 2 Ekran aksamını bilgisayar tabanına sabitleyen vidaları yerine takın.

- 1 Sistem kartını yerine takın. Bkz. ["Sistem Kartını Yerine Takma", sayfa 61.](#page-60-0)
- 2 mSATA kartını yerine takın. Bkz. ["mSata Kartını De](#page-44-0)ğiştirme", sayfa 45.
- 3 Kablosuz Mini Kartı yerine takın. Bkz. ["Kablosuz Mini Kartın Takılması", sayfa 41](#page-40-0).
- 4 Sabit diski yerine takın. Bkz. ["Sabit Sürücüyü Takma", sayfa 37.](#page-36-0)
- 5 Pili yerine takın. Bkz. "Pil Değiş[tirme", sayfa 33](#page-32-0).
- 6 Avuç içi dayanağı aksamını yerine takın. Bkz. "Avuç içi Dayanağ[ı Aksamını Yerine Takma", sayfa 29](#page-28-0).
- 7 Klavyeyi yerine takın. Bkz. "Klavyeyi Değiş[tirme", sayfa 23](#page-22-0).
- 8 Optik sürücüyü yerine takın. Bkz. ["Optik Sürücü Aksamını Yerine Takma", sayfa 17](#page-16-0).
- 9 Bellek modülünü (modüllerini) yerine takın. Bkz. ["Bellek Modüllerini Çıkarma", sayfa 13](#page-12-0).
- 10 "Bilgisayarınızda Çalış[tıktan Sonra", sayfa 9](#page-8-0) bölümündeki yönergeleri uygulayın.

<span id="page-74-0"></span>31 **Ekran Çerçevesini Çıkarma**

**UYARI: Bilgisayarınızın içerisinde çalı**ş**madan önce, bilgisayarınızla birlikte gönderilen emniyet bilgilerini okuyun ve orada belirtilen adımları izleyin "Ba**ş**[lamadan Önce", sayfa 7](#page-6-0). Bilgisayarınızın içinde çalı**ş**tıktan sonra, "Bilgisayarınızda Çalı**ş**[tıktan Sonra", sayfa 9](#page-8-0) kısmındaki talimatları izleyin. Ek güvenlik en iyi uygulama bilgileri için dell.com/regulatory\_compliance adresindeki Yasal Uygunluk Ana Sayfasına bakın.**

- 1 Bellek modülünü(modüllerini) çıkarın. Bkz. ["Bellek Modüllerinin Çıkartılması", sayfa 11.](#page-10-0)
- 2 Optik sürücüyü çıkarın. Bkz. ["Optik Sürücü Aksamını Çıkarma", sayfa 15.](#page-14-0)
- 3 Klavyeyi çıkarın. Bkz. ["Klavyeyi Çıkarma", sayfa 19.](#page-18-0)
- 4 Avuç içi dayanağı aksamını çıkarın. Bkz. "Avuç içi Dayanağ[ı Aksamını Çıkarma", sayfa 25](#page-24-0).
- 5 Pili çıkarın. Bkz. ["Pili Çıkarma", sayfa 31.](#page-30-0)
- 6 Sabit diski çıkarın. Bkz. ["Sabit Sürücüyü Çıkarma", sayfa 35.](#page-34-0)
- 7 Kablosuz Mini Kartı çıkarın. Bkz. ["Kablosuz Mini Kartın Çıkarılması", sayfa 39](#page-38-0).
- 8 mSATA kartını çıkarın. Bkz. ["mSATA Kartını Çıkarma", sayfa 43.](#page-42-0)
- 9 Sistem kartını çıkarın. Bkz. ["Sistem Kartını Çıkarma", sayfa 57](#page-56-0).
- 10 Ekran aksamını çıkarın. Bkz. ["Ekran Aksamını Çıkarma", sayfa 71.](#page-70-0)

- Parmak uçlarınızı kullanarak ekran çerçevesinin iç kenarını dikkatlice kaldırın.
- Ekran çerçevesini ekranın arka kapağından dışarıya doğru kaldırın.

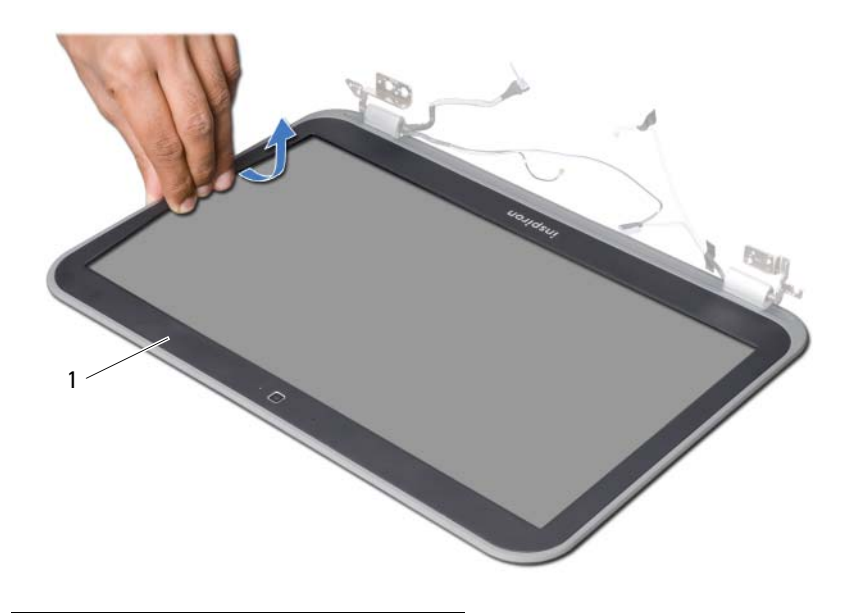

ekran çerçevesi

# <span id="page-76-0"></span>32 **Ekran Çerçevesini Yerine Takma**

**UYARI: Bilgisayarınızın içerisinde çalı**ş**madan önce, bilgisayarınızla birlikte gönderilen emniyet bilgilerini okuyun ve orada belirtilen adımları izleyin "Ba**ş**[lamadan Önce", sayfa 7](#page-6-0). Bilgisayarınızın içinde çalı**ş**tıktan sonra, "Bilgisayarınızda Çalı**ş**[tıktan Sonra", sayfa 9](#page-8-0) kısmındaki talimatları izleyin. Ek güvenlik en iyi uygulama bilgileri için dell.com/regulatory\_compliance adresindeki Yasal Uygunluk Ana Sayfasına bakın.**

#### **Yordam**

Ekran çerçevesini ekranın arka kapağına hizalayın ve yavaşça yerine oturtun.

- 1 Ekran aksamını yerine takın. Bkz. ["Ekran Aksamını De](#page-72-0)ğiştirme", sayfa 73.
- 2 Sistem kartını yerine takın. Bkz. ["Sistem Kartını Yerine Takma", sayfa 61.](#page-60-0)
- 3 mSATA kartını yerine takın. Bkz. ["mSata Kartını De](#page-44-0)ğiştirme", sayfa 45.
- 4 Kablosuz Mini Kartı yerine takın. Bkz. ["Kablosuz Mini Kartın Takılması", sayfa 41](#page-40-0).
- 5 Sabit diski yerine takın. Bkz. ["Sabit Sürücüyü Takma", sayfa 37.](#page-36-0)
- 6 Pili yerine takın. Bkz. "Pil Değiş[tirme", sayfa 33](#page-32-0).
- 7 Avuç içi dayanağı aksamını yerine takın. Bkz. "Avuç içi Dayanağ[ı Aksamını Yerine Takma", sayfa 29](#page-28-0).
- 8 Klavyeyi yerine takın. Bkz. "Klavyeyi Değiş[tirme", sayfa 23](#page-22-0).
- 9 Optik sürücüyü yerine takın. Bkz. ["Optik Sürücü Aksamını Yerine Takma", sayfa 17](#page-16-0).
- 10 Bellek modülünü (modüllerini) yerine takın. Bkz. ["Bellek Modüllerini Çıkarma", sayfa 13](#page-12-0).
- 11 Bölümündeki yönergeleri uygulayın. "Bilgisayarınızda Çalış[tıktan Sonra", sayfa 9.](#page-8-0)

<span id="page-78-0"></span>33 **Ekran Mente**ş**elerini Çıkarma**

**UYARI: Bilgisayarınızın içerisinde çalı**ş**madan önce, bilgisayarınızla birlikte gönderilen emniyet bilgilerini okuyun ve orada belirtilen adımları izleyin "Ba**ş**[lamadan Önce", sayfa 7](#page-6-0). Bilgisayarınızın içinde çalı**ş**tıktan sonra, "Bilgisayarınızda Çalı**ş**[tıktan Sonra", sayfa 9](#page-8-0) kısmındaki talimatları izleyin. Ek güvenlik en iyi uygulama bilgileri için dell.com/regulatory\_compliance adresindeki Yasal Uygunluk Ana Sayfasına bakın.**

- 1 Bellek modülünü(modüllerini) çıkarın. Bkz. ["Bellek Modüllerinin Çıkartılması", sayfa 11.](#page-10-0)
- 2 Optik sürücüyü çıkarın. Bkz. ["Optik Sürücü Aksamını Çıkarma", sayfa 15.](#page-14-0)
- 3 Klavyeyi çıkarın. Bkz. ["Klavyeyi Çıkarma", sayfa 19.](#page-18-0)
- 4 Avuç içi dayanağı aksamını çıkarın. Bkz. "Avuç içi Dayanağ[ı Aksamını Çıkarma", sayfa 25](#page-24-0).
- 5 Pili çıkarın. Bkz. ["Pili Çıkarma", sayfa 31.](#page-30-0)
- 6 Sabit diski çıkarın. Bkz. ["Sabit Sürücüyü Çıkarma", sayfa 35.](#page-34-0)
- 7 Kablosuz Mini Kartı çıkarın. Bkz. ["Kablosuz Mini Kartın Çıkarılması", sayfa 39](#page-38-0).
- 8 mSATA kartını çıkarın. Bkz. ["mSATA Kartını Çıkarma", sayfa 43.](#page-42-0)
- 9 Sistem kartını çıkarın. Bkz. ["Sistem Kartını Çıkarma", sayfa 57](#page-56-0).
- 10 Ekran aksamını çıkarın. Bkz. ["Ekran Aksamını Çıkarma", sayfa 71.](#page-70-0)
- 11 Ekran çerçevesini çıkarın. Bkz. ["Bilgisayarınızda Çalı](#page-8-0)ştıktan Sonra", sayfa 9.

- Ekran menteşelerini ekran paneline sabitleyen vidaları çıkarın.
- Ekran menteşelerini ekranın arka kapağından dışarıya doğru kaldırın.

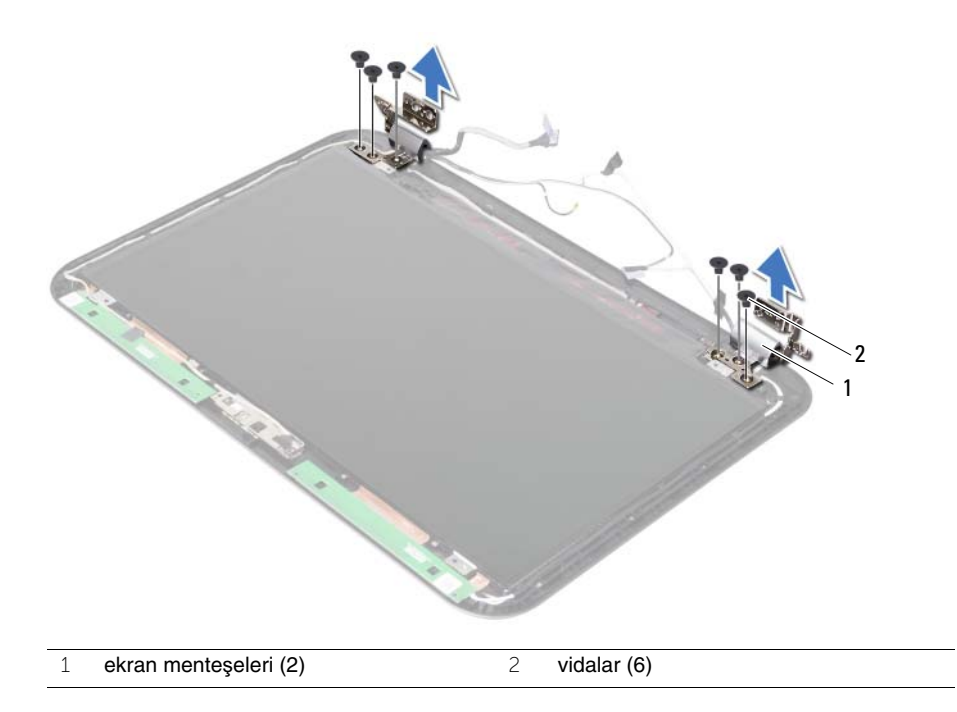

# <span id="page-80-0"></span>34 **Ekran Mente**ş**elerini Yerine Takma**

**UYARI: Bilgisayarınızın içerisinde çalı**ş**madan önce, bilgisayarınızla birlikte gönderilen emniyet bilgilerini okuyun ve orada belirtilen adımları izleyin "Ba**ş**[lamadan Önce", sayfa 7](#page-6-0). Bilgisayarınızın içinde çalı**ş**tıktan sonra, "Bilgisayarınızda Çalı**ş**[tıktan Sonra", sayfa 9](#page-8-0) kısmındaki talimatları izleyin. Ek güvenlik en iyi uygulama bilgileri için dell.com/regulatory\_compliance adresindeki Yasal Uygunluk Ana Sayfasına bakın.**

#### **Yordam**

- 1 Ekran menteşelerindeki vida deliklerini ekran arka kapağı üzerindeki deliklerle hizalayın.
- 2 Ekran menteşelerini ekran arka kapağına sabitleyen vidaları yerine takın.

- 1 Ekran çerçevesini yerine takın. Bkz. ["Ekran Çerçevesini Yerine Takma", sayfa 77](#page-76-0).
- 2 Ekran aksamını yerine takın. Bkz. ["Ekran Aksamını De](#page-72-0)ğiştirme", sayfa 73.
- 3 Sistem kartını değiştirin. Bkz. ["Sistem Kartını Yerine Takma", sayfa 61](#page-60-0).
- 4 mSATA kartını yerine takın. Bkz. ["mSata Kartını De](#page-44-0)ğiştirme", sayfa 45.
- 5 Kablosuz Mini Kartı yerine takın. Bkz. ["Kablosuz Mini Kartın Takılması", sayfa 41](#page-40-0).
- 6 Sabit diski yerine takın. Bkz. ["Sabit Sürücüyü Takma", sayfa 37.](#page-36-0)
- 7 Pili yerleştirin. Bkz. "Pil Değiş[tirme", sayfa 33](#page-32-0).
- 8 Avuç içi dayanağı aksamını yerine takın. Bkz. "Avuç içi Dayanağ[ı Aksamını Yerine Takma", sayfa 29](#page-28-0).
- 9 Klavyeyi yerine takın. Bkz. "Klavyeyi Değiş[tirme", sayfa 23](#page-22-0).
- 10 Optik sürücüyü yerine takın. Bkz. ["Optik Sürücü Aksamını Yerine Takma", sayfa 17](#page-16-0).
- 11 Bellek modülünü (modüllerini) yerine takın. Bkz. ["Bellek Modüllerini Çıkarma", sayfa 13](#page-12-0).
- 12 Bölümündeki yönergeleri uygulayın. "Bilgisayarınızda Çalış[tıktan Sonra", sayfa 9.](#page-8-0)

**Ekran Panelini Çıkarma**

**UYARI: Bilgisayarınızın içerisinde çalı**ş**madan önce, bilgisayarınızla birlikte gönderilen emniyet bilgilerini okuyun ve orada belirtilen adımları izleyin "Ba**ş**[lamadan Önce", sayfa 7](#page-6-0). Bilgisayarınızın içinde çalı**ş**tıktan sonra, "Bilgisayarınızda Çalı**ş**[tıktan Sonra", sayfa 9](#page-8-0) kısmındaki talimatları izleyin. Ek güvenlik en iyi uygulama bilgileri için dell.com/regulatory\_compliance adresindeki Yasal Uygunluk Ana Sayfasına bakın.**

- Bellek modülünü(modüllerini) çıkarın. Bkz. ["Bellek Modüllerinin Çıkartılması", sayfa 11.](#page-10-0)
- Optik sürücüyü çıkarın. Bkz. ["Optik Sürücü Aksamını Çıkarma", sayfa 15.](#page-14-0)
- Klavyeyi çıkarın. Bkz. ["Klavyeyi Çıkarma", sayfa 19.](#page-18-0)
- Avuç içi dayanağı aksamını çıkarın. Bkz. "Avuç içi Dayanağ[ı Aksamını Çıkarma", sayfa 25](#page-24-0).
- Pili çıkarın. Bkz. ["Pili Çıkarma", sayfa 31.](#page-30-0)
- Sabit diski çıkarın. Bkz. ["Sabit Sürücüyü Çıkarma", sayfa 35.](#page-34-0)
- Kablosuz Mini Kartı çıkarın. Bkz. ["Kablosuz Mini Kartın Çıkarılması", sayfa 39](#page-38-0).
- mSATA kartını çıkarın. Bkz. ["mSATA Kartını Çıkarma", sayfa 43.](#page-42-0)
- Sistem kartını çıkarın. Bkz. ["Sistem Kartını Çıkarma", sayfa 57](#page-56-0).
- Ekran aksamını çıkarın. Bkz. ["Ekran Aksamını Çıkarma", sayfa 71.](#page-70-0)
- Ekran çerçevesini çıkarın. Bkz. ["Ekran Çerçevesini Çıkarma", sayfa 75.](#page-74-0)
- Ekran menteşelerini çıkarın. Bkz. "Ekran Menteş[elerini Çıkarma", sayfa 79.](#page-78-0)

- Ekran panelini ekranın arka kapağına sabitleyen vidaları çıkarın.
- Ekran panelini yavaşça kaldırıp ters çevirin.

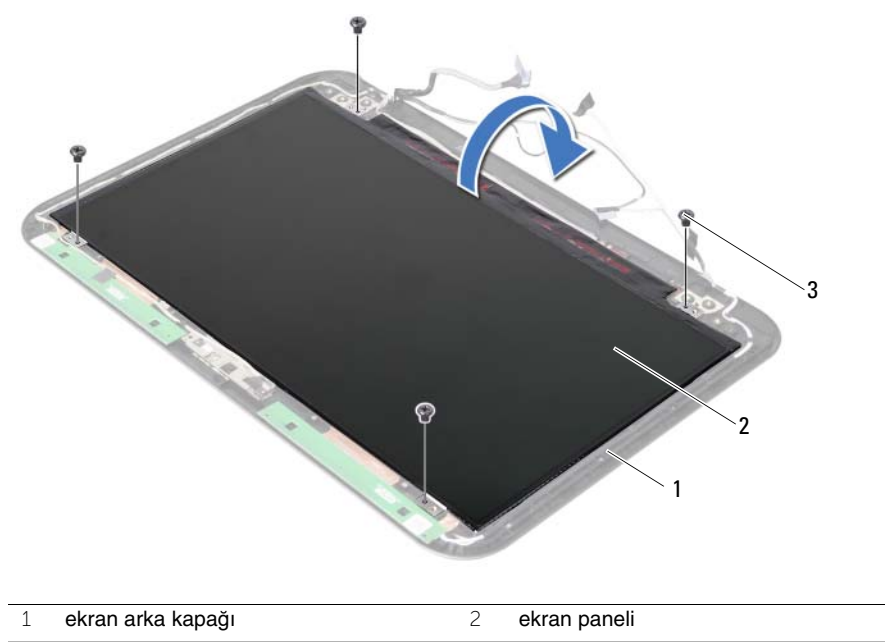

vidalar (4)

- Ekran kablosuna yapıştırılmış olan bandı çıkarın.
- Ekran kablosunu ekran panelindeki konnektörden çıkarın.

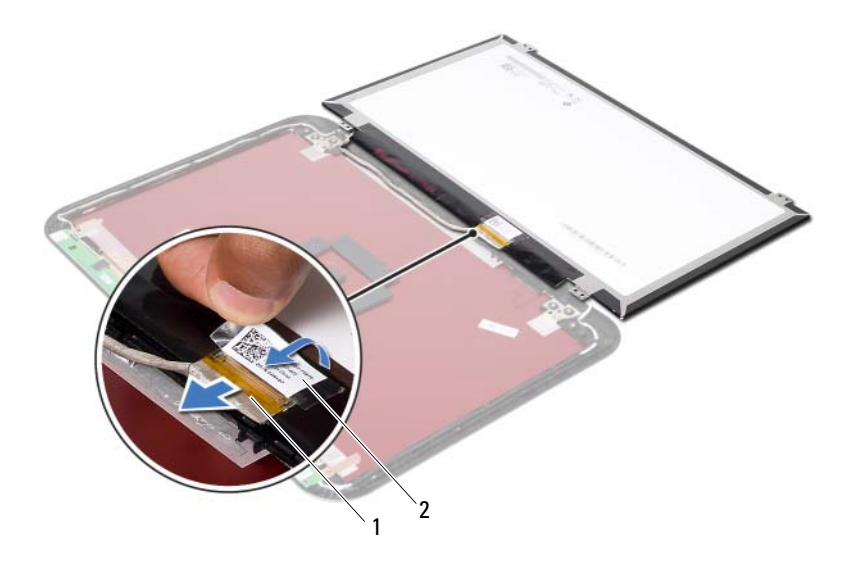

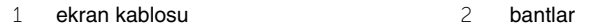

**Ekran Panelini De**ğ**i**ş**tirme**

**UYARI: Bilgisayarınızın içerisinde çalı**ş**madan önce, bilgisayarınızla birlikte gönderilen emniyet bilgilerini okuyun ve orada belirtilen adımları izleyin "Ba**ş**[lamadan Önce", sayfa 7](#page-6-0). Bilgisayarınızın içinde çalı**ş**tıktan sonra, "Bilgisayarınızda Çalı**ş**[tıktan Sonra", sayfa 9](#page-8-0) kısmındaki talimatları izleyin. Ek güvenlik en iyi uygulama bilgileri için dell.com/regulatory\_compliance adresindeki Yasal Uygunluk Ana Sayfasına bakın.**

#### **Yordam**

- Ekran panelindeki konnektöre ekran kablosunu takın.
- Bandı ekran kablosuna yapıştırın.
- Ekran panelini yavaşça ekran arka kapağının üzerine yerleştirin.
- Ekran panelindeki vida deliklerini ekran arka kapağı üzerindeki vida delikleriyle hizalayın.
- Ekran panelini ekranın arka kapağına sabitleyen vidaları yerine takın.

- Ekran menteşelerini yerine takın. Bkz. "Ekran Menteş[elerini Yerine Takma", sayfa 81](#page-80-0).
- Ekran çerçevesini yerine takın. Bkz. ["Ekran Çerçevesini Yerine Takma", sayfa 77](#page-76-0).
- Ekran aksamını yerine takın. Bkz. ["Ekran Aksamını De](#page-72-0)ğiştirme", sayfa 73.
- Sistem kartını değiştirin. Bkz. ["Sistem Kartını Yerine Takma", sayfa 61](#page-60-0).
- mSATA kartını yerine takın. Bkz. ["mSata Kartını De](#page-44-0)ğiştirme", sayfa 45.
- Kablosuz Mini Kartı yerine takın. Bkz. ["Kablosuz Mini Kartın Takılması", sayfa 41](#page-40-0).
- Sabit diski yerine takın. Bkz. ["Sabit Sürücüyü Takma", sayfa 37.](#page-36-0)
- Pili yerleştirin. Bkz. "Pil Değiş[tirme", sayfa 33](#page-32-0).
- Avuç içi dayanağı aksamını yerine takın. Bkz. "Avuç içi Dayanağ[ı Aksamını Yerine Takma", sayfa 29](#page-28-0).
- Klavyeyi yerine takın. Bkz. "Klavyeyi Değiş[tirme", sayfa 23](#page-22-0).
- Optik sürücüyü yerine takın. Bkz. ["Optik Sürücü Aksamını Yerine Takma", sayfa 17](#page-16-0).
- Bellek modülünü (modüllerini) yerine takın. Bkz. ["Bellek Modüllerini Çıkarma", sayfa 13](#page-12-0).
- Bölümündeki yönergeleri uygulayın. "Bilgisayarınızda Çalış[tıktan Sonra", sayfa 9.](#page-8-0)

37 **Kamera Modülünü Çıkarma**

**UYARI: Bilgisayarınızın içerisinde çalı**ş**madan önce, bilgisayarınızla birlikte gönderilen emniyet bilgilerini okuyun ve orada belirtilen adımları izleyin "Ba**ş**[lamadan Önce", sayfa 7](#page-6-0). Bilgisayarınızın içinde çalı**ş**tıktan sonra, "Bilgisayarınızda Çalı**ş**[tıktan Sonra", sayfa 9](#page-8-0) kısmındaki talimatları izleyin. Ek güvenlik en iyi uygulama bilgileri için dell.com/regulatory\_compliance adresindeki Yasal Uygunluk Ana Sayfasına bakın.**

- 1 Bellek modülünü(modüllerini) çıkarın. Bkz. ["Bellek Modüllerinin Çıkartılması", sayfa 11.](#page-10-0)
- 2 Optik sürücüyü çıkarın. Bkz. ["Optik Sürücü Aksamını Çıkarma", sayfa 15.](#page-14-0)
- 3 Klavyeyi çıkarın. Bkz. ["Klavyeyi Çıkarma", sayfa 19.](#page-18-0)
- 4 Avuç içi dayanağı aksamını çıkarın. Bkz. "Avuç içi Dayanağ[ı Aksamını Çıkarma", sayfa 25](#page-24-0).
- 5 Pili çıkarın. Bkz. ["Pili Çıkarma", sayfa 31.](#page-30-0)
- 6 Sabit diski çıkarın. Bkz. ["Sabit Sürücüyü Çıkarma", sayfa 35.](#page-34-0)
- 7 Kablosuz Mini Kartı çıkarın. Bkz. ["Kablosuz Mini Kartın Çıkarılması", sayfa 39](#page-38-0).
- 8 Sistem kartını çıkarın. Bkz. ["Sistem Kartını Çıkarma", sayfa 57](#page-56-0).
- 9 Ekran aksamını çıkarın. Bkz. ["Ekran Aksamını Çıkarma", sayfa 71.](#page-70-0)
- 10 Ekran çerçevesini çıkarın. Bkz. ["Ekran Çerçevesini Çıkarma", sayfa 75.](#page-74-0)

- Kamera kablosunu kamera modülü üzerindeki konnektörden çıkarın.
- Kamera modülünü ekranın arka kapağından kaldırın.

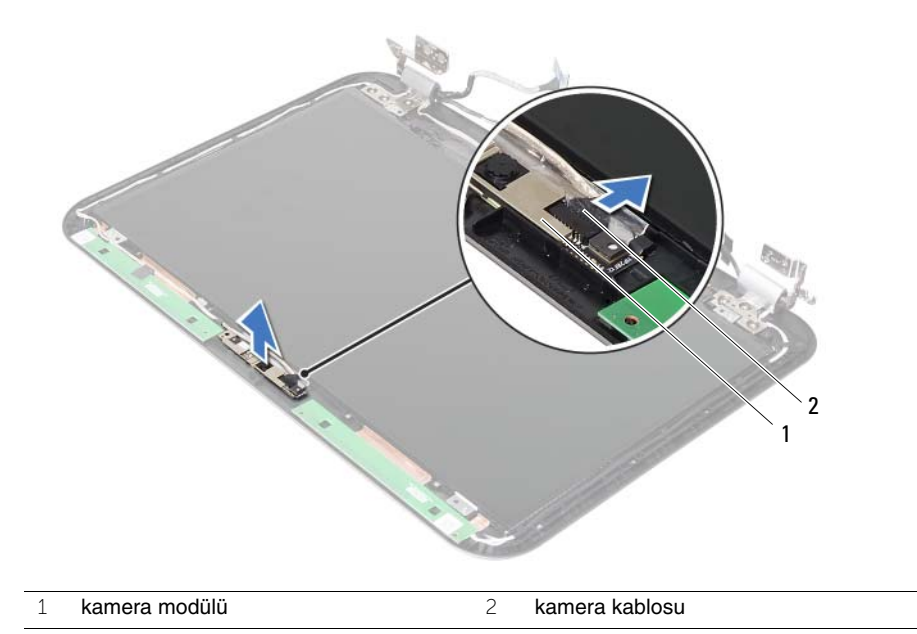

38 **Kamera Modülünü Geri Takma**

**UYARI: Bilgisayarınızın içerisinde çalı**ş**madan önce, bilgisayarınızla birlikte gönderilen emniyet bilgilerini okuyun ve orada belirtilen adımları izleyin "Ba**ş**[lamadan Önce", sayfa 7](#page-6-0). Bilgisayarınızın içinde çalı**ş**tıktan sonra, "Bilgisayarınızda Çalı**ş**[tıktan Sonra", sayfa 9](#page-8-0) kısmındaki talimatları izleyin. Ek güvenlik en iyi uygulama bilgileri için dell.com/regulatory\_compliance adresindeki Yasal Uygunluk Ana Sayfasına bakın.**

#### **Yordam**

- 1 Kamera modülünü ekranın arka kapağıyla hizalayın.
- 2 Kamera kablosunu kamera modülü üzerindeki konnektöre takın.

- 1 Ekran çerçevesini yerine takın. Bkz. ["Ekran Çerçevesini Yerine Takma", sayfa 77](#page-76-0).
- 2 Ekran aksamını yerine takın. Bkz. ["Ekran Aksamını De](#page-72-0)ğiştirme", sayfa 73.
- 3 Sistem kartını değiştirin. Bkz. ["Sistem Kartını Yerine Takma", sayfa 61](#page-60-0).
- 4 Kablosuz Mini Kartı yerine takın. Bkz. ["Kablosuz Mini Kartın Takılması", sayfa 41](#page-40-0).
- 5 Sabit diski yerine takın. Bkz. ["Sabit Sürücüyü Takma", sayfa 37.](#page-36-0)
- 6 Pili yerleştirin. Bkz. "Pil Değiş[tirme", sayfa 33](#page-32-0).
- 7 Avuç içi dayanağı aksamını yerine takın. Bkz. "Avuç içi Dayanağ[ı Aksamını Yerine Takma", sayfa 29](#page-28-0).
- 8 Klavyeyi yerine takın. Bkz. "Klavyeyi Değiş[tirme", sayfa 23](#page-22-0).
- 9 Optik sürücüyü yerine takın. Bkz. ["Optik Sürücü Aksamını Yerine Takma", sayfa 17](#page-16-0).
- 10 Bellek modülünü (modüllerini) yerine takın. Bkz. ["Bellek Modüllerini Çıkarma", sayfa 13](#page-12-0).
- 11 Bölümündeki yönergeleri uygulayın. "Bilgisayarınızda Çalış[tıktan Sonra", sayfa 9.](#page-8-0)

# 39 **BIOS'u Sıfırlama**

Bir güncelleştirme kullanılabilir olduğunda veya sistem kartını değiştirdikten sonra BIOS'u sıfırlamanız gerekebilir. BIOS'u sıfırlamak için:

- 1 Bilgisayarı açın.
- 2 **support.dell.com/support/downloads** adresine gidin.
- 3 Bilgisayarınızın BIOS güncelleştirme dosyasını bulun:

NOT: Bilgisayarınızın Service Tag (Servis Etiketi) bilgisi bilgisayarınızın arka tarafında bir etikette yer alır. Daha fazla bilgi için, bilgisayarınızla birlikte verilen Hızlı Başlangıç Kılavuzu'na bakın.

Bilgisayarınızın Servis Etiketi veya Express Servis Kodu varsa:

- a Bilgisayarınızın Servis Etiketini veya Ekspres Servis Kodunu **Service Tag or Express Service Code** (servis etiketi veya ekspres servis kodu) alanına girin.
- b **Submit** (gönder) seçeneğini tıklatın ve [adım 4](#page-92-0) adımına geçin.

Bilgisayarınızın Servis Etiketi veya Express Servis Kodu yoksa:

- a Aşağıdaki seçeneklerden birini belirleyin:
	- **Servis Etiketimi benim için otomatik belirle**
	- **Ürünlerim ve Servis Listesi içinden seç**
	- **Tüm Dell ürünleri listesinden seç**
- b **Devam**'ı tıklatın ve ekrandaki komutları izleyin.
- <span id="page-92-0"></span>4 Ekranda bir sonuç listesi belirir. **BIOS** öğesini Tıklatın.
- 5 En son BIOS dosyasını yüklemek için **Download File** (Dosya Yükle) öğesini tıklatın.
- 6 **Please select your download method below** (Lütfen aşağıdan yükleme yönteminizi seçin) penceresinden **For Single File Download via Browser** (Tarayıcı ile Tek Dosya Yükleme) öğesine ve ardından, **Download Now** (Şimdi Yükle)'ye tıklayın. **File Download** (Dosya Yükleme) penceresi görünür.
- 7 **Save As** (Farklı Kaydet) penceresinde, dosyayı bilgisayarınıza yüklemek için uygun bir konum seçin.
- 8 **Download Complete** (Yükleme Tamamlandı) penceresi görünürse **Close** (Kapat)'ı tıklatın.
- 9 BIOS güncelleştirme dosyasını indirdiğiniz klasöre gidin.
- 10 BIOS güncelleştirme dosya simgesini çift tıklatın ve ekrandaki talimatları izleyin.

Ø